# � , **UNIVERSIDAD NACIONAL DE INGENIERIA**

FACULTAD DE INGENIERÍA ELÉCTRICA Y ELECTRÓNICA

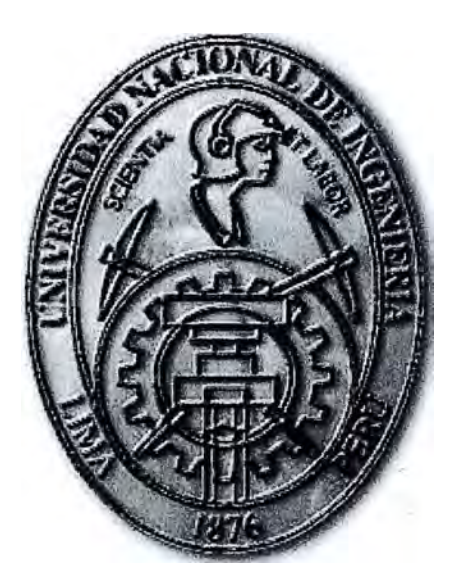

### **ESTUDIO Y APLICACIÓN. DE UNA INTERFACE ISA-USB PARA EQUIPOS ANALIZADORES QUIMICOS LECO CON ARQUITECTURA GENERICA**

## **INFORME DE SUFICIENCIA**

**PARA OPTAR EL TÍTULO PROFESIONAL DE:** 

### **INGENIERO ELECTRONICO**

## **PRESENTADO POR: MIGUEL JESUS DELGADO LIMO**

**PROMOCIÓN 1988-1 LIMA - PERÚ 2010** 

## **ESTUDIO Y APLICACIÓN DE UNA INTERFACE ISA-USB PARA EQUIPOS ANALIZADORES QUIMICOS LECO CON ARQUITECTURA GENERICA**

Este informe va dedicado a mi madre Antonia Limo y mi padre Víctor Raúl Delgado que ya no está presente, por todo el apoyo que me dieron y por ser ejemplo de constancia y esfuerzo.

#### **SUMARIO**

El presente Trabajo trata el Estudio de una INTERFACE ISA - USB para Equipos Analizadores Químicos LECO con ARQUITECTURA GENERICA, para aplicaciones de comunicación entre equipos analizadores antiguos y dispositivos periféricos de alta velocidad, que trabajan con puertos USB versión 2.0 o superior, periféricos como Impresoras, Scanners, Cámaras Digitales, Pen Orives de alta velocidad; permitiendo de esta manera un incremento en el tiempo de uso, y por tanto, el tiempo de vida de estos equipos.

El informe está conformado por 4 Capítulos, Los dos primeros corresponden a la información teórica para comprender en el primer Capítulo, por ejemplo, el principio de Funcionamiento del Primer Analizador Químico con Computador Integrado, El Analizador de Azufre SC-432. En el Segundo Capitulo se analizan las diferentes Arquitecturas que existieron con los primeros computadores como fue la Arquitectura ISA, hasta la Arquitectura Actual PCI EXPRESS.

El Capítulo 3, corresponde a la Interface ISA-USB, consideraciones generales, relación de circuitos Integrados, relación completa de Componentes Electrónicos, Funcionamiento a nivel de Bloques del Circuito. Se presenta además el esquema Pictórico de la Tarjeta Interface ISA-USB y los Planos Circuitales de la misma.

En El Capitulo 4 ,se detalla la configuración de la Tarjeta Interface en el computador Integrado, y la Simulación de la Tarjeta mediante una aplicación en Visual Basic para verificar su estado y su nivel de comunicación a través de un Micro controlador USB( el PIC 18F4550 ) como un periférico externo. Con esto verificamos que la Tarjeta Interface ISA-USB, está preparada para la comunicación con cualquier periférico externo de alta Velocidad, como Impresoras, Scanners, Cámaras Digitales, Pen Orives etc.

Asimismo, se presenta una evaluación del costo estimado del proyecto. La misma que está acorde con los precios existentes en el mercado, e incluso para la importación, sobre todo de ciertos componentes, en especial los Circuitos Integrados que no existieran en el mercado Local.

Se concluye que se llegó a los resultados esperados, tanto en la simulación en la que la Tarjeta Interface ISA-USB se monitoreó su estado operativo y su nivel de comunicación , como en la evaluación económica, puesto que su costo de implementación de \$587.00 en comparación con el costo de un Analizador Químico antiguo con Computador Integrado (como el Analizador de Azufre LEGO SC-432,que se explica en el Primer Capítulo), el cual bordea aproximadamente los \$70,000; resulta altamente rentable, porque con esta pequeña inversión se logra incrementar el Tiempo de vida de estos Analizadores y además establecer su comunicación con periféricos USB de alta Velocidad, muy utilizados en el Perú, como Equipos de Laboratorio las 24 Horas del Día en Empresas Cementeras y de Fundición.

**INDICE** 

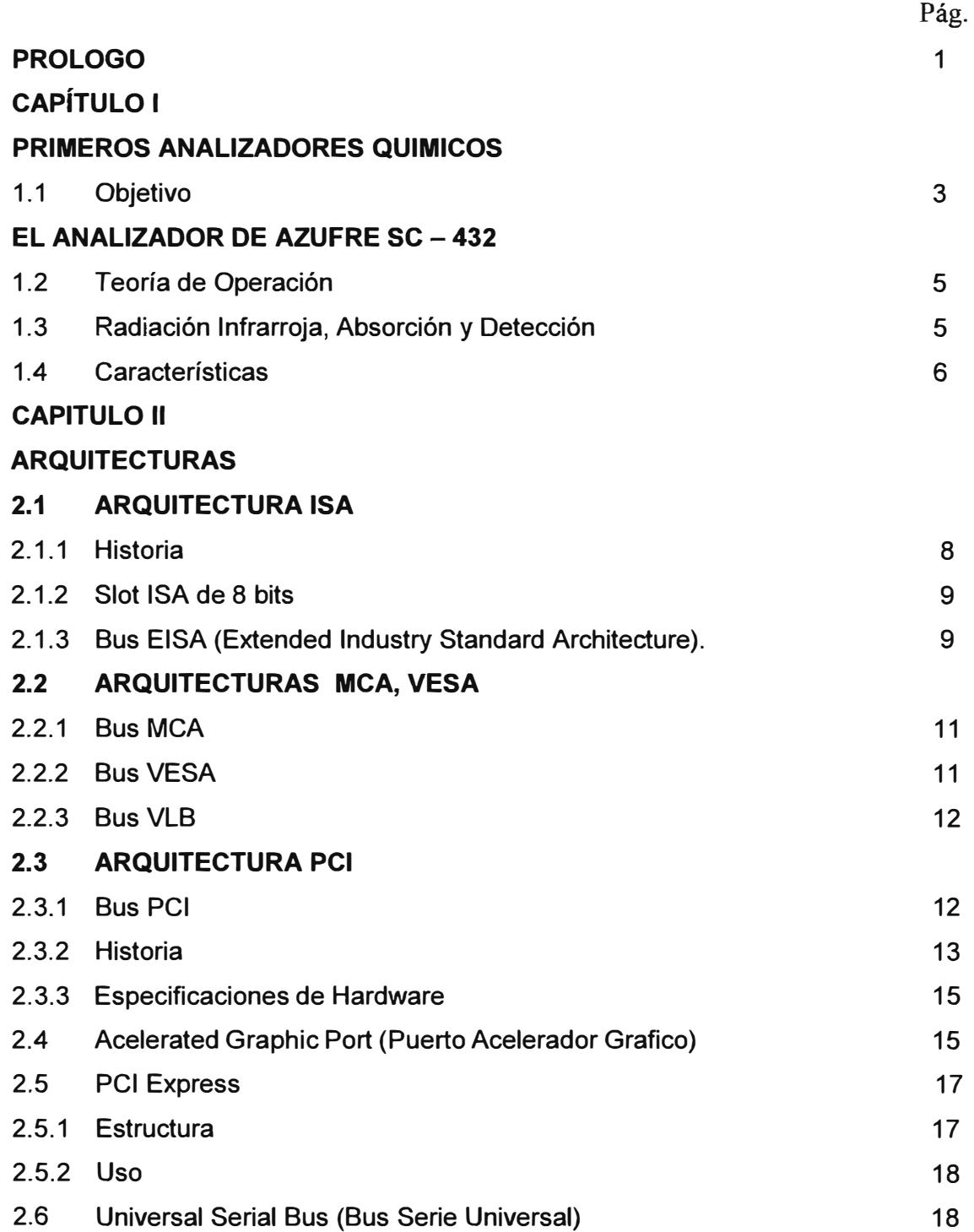

VIII

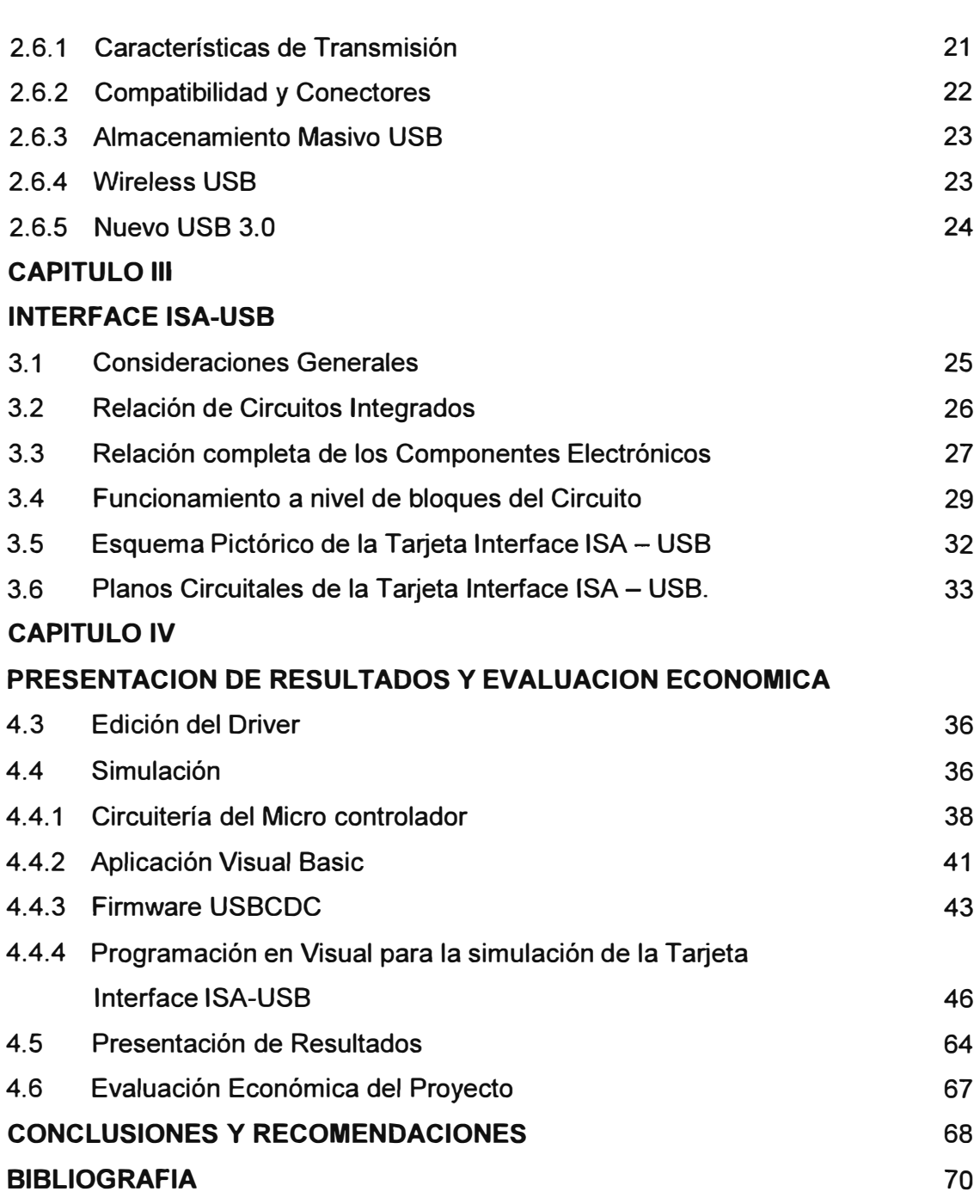

#### **PROLOGO**

El Objetivo principal de este proyecto es la comunicación entre Equipos Analizadores Químicos Antiguos LECO con computador integrado y los dispositivos periféricos de alta velocidad con puertos USB versión 2.0 o superior. De esta forma incrementamos el tiempo de vida de estos analizadores antiguos, puesto que siguen teniendo vigencia en el PERU, y son muy utilizados las 24 horas en Empresas Cementeras y de Fundición, y cuyo costo es muy elevado.

El presente informe es el Estudio de una INTERFACE ISA - USB para Equipos Analizadores Químicos LECO con ARQUITECTURA GENERICA, para aplicaciones de comunicación entre equipos analizadores antiguos y dispositivos periféricos de alta velocidad, que trabajan con puertos USB versión 2.0 o superior, periféricos como impresoras, Scanners, Cámaras Digitales, Pen drives de alta velocidad, permitiendo de esta manera un incremento en el tiempo de uso y por tanto el tiempo de vida de estos equipos.

Se explicará en el presente capitulo solamente el Primer Analizador con Computador Integrado, que es el Analizador de Azufre SC-432, de los 120 modelos existentes en la actualidad, principalmente los primeros hasta llegar al primer analizador con el primer computador integrado.

En el capítulo 1, se dan los fundamentos teóricos del principio de funcionamiento del Analizador de Azufre LECO SC-432, que es el primer Analizador con Computador integrado con el Microprocesador 80386.

En el Capitulo 2, se analizan las diferentes Arquitecturas que existieron con los primeros computadores como fue la Arquitectura ISA de 8BITS, de 4.77MHz de velocidad de Bus, hasta la Arquitectura actual PCI EXPRESS, con velocidades de 1333MHZ a mayores.Base de las computadoras actuales PENTIUM IV con Procesadores DUALCORE, QUAD CORE, 13, 15, 17 pertenecientes a la Familia INTEL.

Se presenta también un marco Teórico del Puerto USB (UNIVERSAL SERIAL BUS) que tenía por finalidad eliminar la necesidad de adquirir tarjetas separadas para poner en los puertos Bus ISA o PCI y mejorar las capacidades Plug and Play, permitiendo a estos

dispositivos ser conectados o desconectados al sistema sin necesidad de reiniciar.

Se explica también sus características, las clases de dispositivos USB existentes en el Mercado, de acuerdo a su velocidad de Transferencia. Asegurando en un futuro Tasas de Transferencia de hasta 4.8Gb/Seg para dispositivos USB de Súper Alta Velocidad, permitiendo un mejor rendimiento en comunicaciones entre equipos y periféricos de alta Velocidad.

El Capítulo 3, corresponde a la Interface ISA-USB, consideraciones generales, relación de Circuitos Integrados, Funcionamiento a nivel de Bloques del Circuito.Se presenta el esquema Pictórico de la Tarjeta Interface ISA-USB y los Planos Circuitales de la misma, así como la relación completa de todos los componentes.

En El Capitulo 4, se detalla la configuración de la Tarjeta Interface en el computador Integrado y la Simulación de la Tarjeta mediante una aplicación en Visual Basic para verificar su estado y su comunicación a través de un Micro controlador USB, el PIC 18F4550 como un periférico externo, con esto verificamos que la Tarjeta Interface ISA-USB está preparada para la comunicación con cualquier periférico externo de alta Velocidad, como Impresoras, Scanners, Cámaras Digitales, Pen Orives etc.

Asimismo, se presenta una evaluación del costo estimado del proyecto, la evaluación realizada esta acorde con los precios existentes en el mercado, e incluso para la importación, sobre todo de ciertos componentes, en especial los Circuitos Integrados que no existieran en el mercado Local.

Se concluye que se llegó a los resultados esperados, tanto en la simulación en la que la Tarjeta Interface ISA-USB se monitoreo su estado operativo y su nivel de comunicación, como en la evaluación económica, puesto que su costo de implementación de \$587.00 en comparación con el costo de un Analizador Químico antiguo con Computador Integrado (como el Analizador de Azufre LEGO SC-432 que se explica en el Primer Capítulo) que bordea aproximadamente los \$70,000, resulta altamente rentable porque con esta pequeña inversión se logra incrementar el Tiempo de vida de estos Analizadores y además establecer su comunicación con periféricos USB de alta Velocidad, muy utilizados en el Perú como Equipos de Laboratorio las 24 Horas del Día en Empresas Cementeras y de Fundición.

#### **CAPITULO 1 PRIMEROS ANALIZADORES QUIMICOS**

#### **1.1 Objetivo**

El objetivo de este capítulo I es presentar los primeros analizadores químicos como son: el Determinador de Carbón LECO IR-12, Modelo: 762-500 y Modelo: 762-600(BCD), (1974 LECO CORPORATION), que es un analizador de Carbón, el cual utiliza el principio de Absorción Infrarroja, método muy utilizado en Espectrometría para análisis cualitativos y cuantitativos de muestras.

Estos primeros equipos no tienen computadoras Integradas de Arquitectura Genérica. Están conformados por una Unidad electrónica que realiza la Digitalización y Procesamiento de la señal alterna, producto del análisis realizado. Como se verá, está Unidad Electrónica está compuesta por tarjetas electrónicas diseñadas con dispositivos electrónicos como Transistores, Jfet, Amplificadores Operacionales y algunos Circuitos Integrados; y utilizando como unidad de impresión, una consola de control para imprimir los resultados de los análisis realizados.

Con el avance de la Electrónica, aparecieron los primeros analizadores en el que su Unidad Electrónica contenía los primeros Microprocesadores 8085 con Arquitectura Genérica para controlar todos los procesos de los análisis; como son: Los Analizadores de Azufre LECO SC-32 , Sistema : 780-600, que está conformado por: La unidad de medida 780-500 y la consola de control 780-400, el SC-132,sistema:781-400, que está conformado por : la unidad de medida 781-500 y la consola de control 780-400.(1980- LECO CORPORATION).

El Analizador de Nitrógeno LECO TN -114, Sistema: 782-700, que está conformado por: la unidad de Medida, Modelo 782-800, el Horno de Electrodos, Modelo: 777-200 y la Consola de Control, Modelo 782-900. (1980-1982 LECO CORPORATION).

El analizador de Oxigeno LECO RO-116 consiste de 3 sub-sistemas: la Unidad de Medida, Modelo: 782-600, el Horno de Electrodos, Modelo: 777-200 y la consola de control, modelo: 782-300 (1980-1982 LECO CORPORATION).

El analizador de Carbón LECO CS-244, Sistema: 784-000, que consiste de 3 Subsistemas: la Unidad de Medida, Modelo: 781-200, el Horno de Inducción, Modelo 777- 400 y la Consola de Control, Modelo: 780-300 (1982 LECO CORPORATION).

El Analizador de Azufre LECO CS-344, Sistema: 784-600, que consiste de 3 subsistemas: la Unidad de Medida, Modelo: 781-200, el Horno de Inducción, Modelo: 777 -400 y la Consola de Control, Modelo: 780-300 (1982 LECO CORPORATION).

El Determinador de Fusión de Ceniza AF-600, Sistema 769-800, (1984 LEGO CORPORATION).

El Multianalizador LECO, MAC-400, Sistema: 785-700, Analizador del contenido de Humedad, Volátiles, Cenizas, Y Carbón Fijo en muestras de Carbón, Cake y otros Materiales Orgánicos. Está conformado de 3 Sub-sistemas principales: la Unidad electrónica, Modelo: 786-900, el Horno, Modelo: 785-800, y la Consola de Control, Modelo: 786-600 (1984 LECO CORPORATION).

El Calorímetro Automático LECO AC-300, Sistema: 789-500, Analizador basado en Microprocesadores, el cual utiliza el método Isotérmico de Medición del Valor Calorífico de una Muestra Cualesquiera, Solido o Liquido, El Instrumento consiste de 4 Subsistemas: La Cabina Maestra, Modelo:789-400, El Vessel, Modelo: 789200,La consola de Control, Modelo:784-700, y la Balanza, Modelo: 759-300 (1987 LEGO CORPORATION).

El Determinador de Nitrógeno, Oxigeno LEGO TC-436, Sistemas: 782-400-700/782- 400-300/782-200-100, el cual consiste de dos unidades: una Unidad de Medida, Modelo: 782-400, Un Horno de Electrodos EF-400, Modelo: 777-800-400, o un Horno de Electrodos, Modelo EF-500, Modelo: 777-800-200 (1990 LECO CORPORATION).

Posteriormente, aparecieron los Analizadores LECO con Computadoras Integradas de Arquitectura Genérica, como son: El Analizador de Azufre LECO SC-432, Sistema: 602- 500-100, que está conformado por: la Unidad Analítica, el Horno, la Impresora, la Balanza. (1994 LECO CORPORATION)

Este Analizador utiliza un computador integrado con microprocesador 80386, con 8Mb de RAM tipo SIMM, una unidad de disco flexible de 720Kb y una unidad de almacenamiento de 20Mb, diseñada con Arquitectura ISA, con una pantalla Flat Panel Electroluminiscente con una Interface Touch Screen de 7.676"X4.796" (195mm X 122mm) de 640X400 de Resolución, diseñadas con un Software Propietario para controlar los procesos de los análisis de todo el sistema.

Es entonces, que a partir de este Diseño que integran al computador dentro de los equipos analizadores, puesto que estos equipos siguen con vigencia en el PERU, muy usados en las Empresas Cementeras, Empresas Siderúrgicas y de Fundición; y con el fin de prolongar su tiempo de vida, ya que son equipos muy costosos, se hace imprescindible la implementación de una tarjeta INTERFACE ISA-USB, para la comunicación de estos Analizadores y en especial del COMPUTADOR INTEGRADO con equipos periféricos de Alta Velocidad, como son Impresoras, Scanners, Cámaras Digitales, etc.

4

A continuación, se explicará brevemente el primer Analizador con Computador Integrado, el Analizador de Azufre SC-432, para tener un conocimiento básico del principio de funcionamiento de este Equipo. En el siguiente capítulo se explicarán las Arquitecturas y luego las especificaciones técnicas de la INTERFACE ISA-USB.

#### **EL ANALIZADOR DE AZUFRE se - 432**

#### **1.2 Teoría de Operación**

El Analizador de Azufre SC-432, es un Infrarrojo no dispersivo, es un instrumento controlado digitalmente, diseñado para medir el contenido de Azufre en una amplia variedad de materiales orgánicos, incluyendo carbón, cake y aceite; así como algunos materiales inorgánicos, incluyendo suelo, cemento y piedra caliza.

El análisis comienza pesando una muestra (.350 g nominal) dentro de un bote de combustión.Cuando se activa la tecla ANALISIS, la muestra es colocada en el sistema de combustión, el cual es típicamente regulado a 1350 ºC, con un ambiente de Oxigeno puro.

La combinación de la temperatura del horno y el flujo de análisis genera que la muestra combustione.Todos los materiales de muestra contenidas en el bote de combustión van a través de un proceso de reducción oxidativa que teniendo compuestos de azufre rompan la liberación de azufre.

El azufre se oxida para formar SO2. El diseño del sistema de combustión impide entrar en la atmósfera de la zona de combustión de la muestra, después de un tiempo, el Oxígeno comienza a fluir a través de la lanza para acelerar la combustión de los materiales de difícil combustión, y el azufre (SO2) es liberado dentro del portador del gas como gases de muestra.Estos son primero transportados a través de un corcho cerámico hacia la parte posterior del tubo de combustión interna, entonces va hacia adelante entre los tubos de combustión interna y externa, efectivamente permitiendo a los gases de la muestra permanecer en una zona de Alta Temperatura por un periodo de tiempo mayor, permitiendo una oxidación eficiente.

Del sistema de combustión, los gases fluyen a través de dos Anhidronas, tubos (MgCLO4) Perclorato de Magnesio Anhidro para eliminar la humedad, a través de un controlador de flujo, el cual fija el flujo de la muestra de gases a 3.5Its./min, a través de la Celda de detección infrarroja. Esta mide la concentración del gas Dióxido de Azufre presente. El instrumento convierte aquel valor en un valor de porcentaje, en un valor ppm, usando una ecuación y el valor conocido de la humedad.

#### **1.3 Radiación Infrarroja, Absorción y Detección**

Todas las moléculas, con la excepción de las especies dipolares, como el N2, H2, y 02, absorben en la región infrarroja porque no hay dos componentes que absorben de la misma manera. La espectrometría infrarroja es un método extremadamente útil para

5

análisis químicos cualitativos y cuantitativos. Como energía radiante se proyecta a través del material de la muestra, luego un espectro de absorción infrarrojo es producido.

Dado que todas las moléculas tienen una característica espectral, la identidad y la cantidad de un componente puede ser determinado.

#### **1.4 Características:**

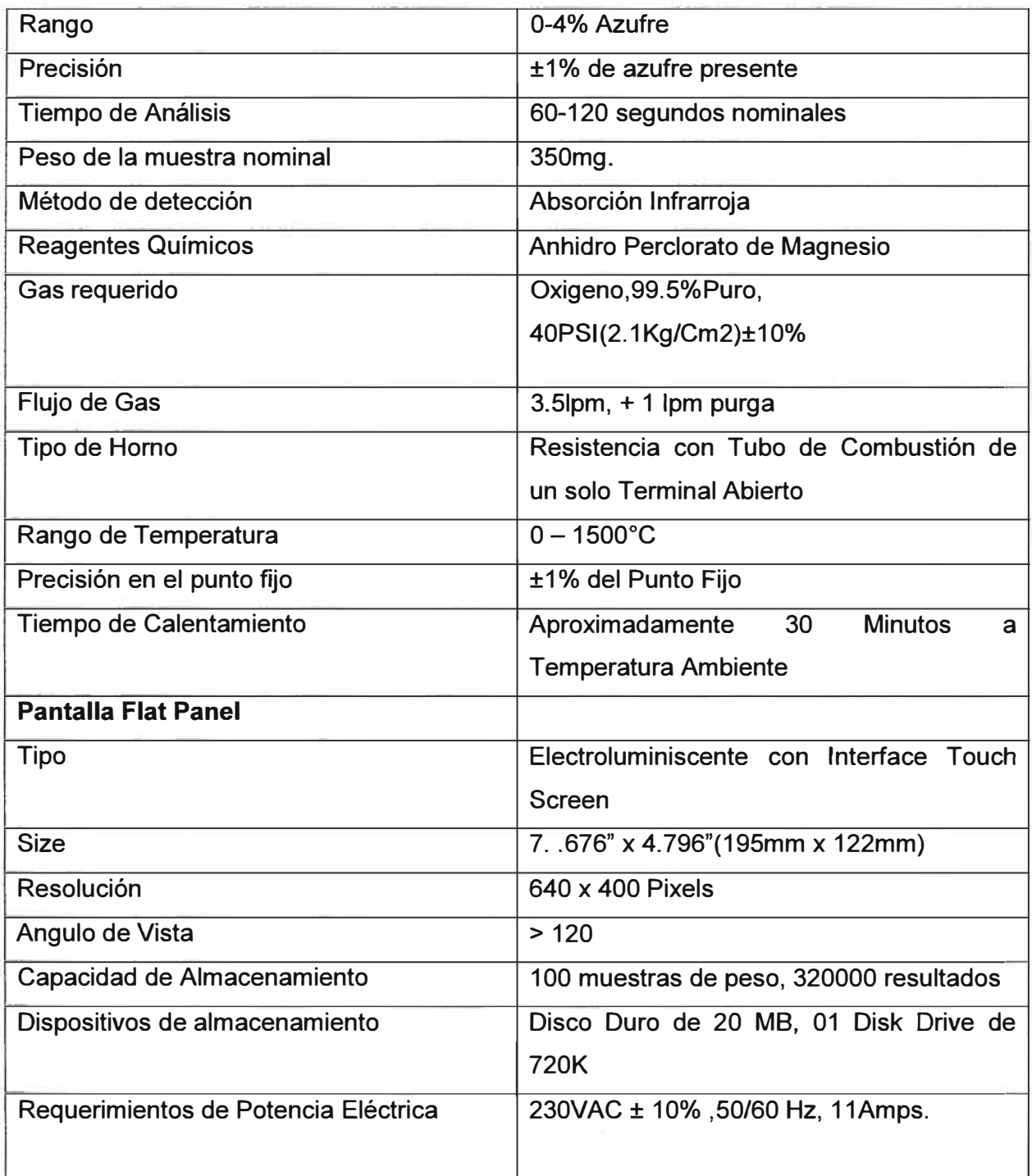

Estos modelos de Analizadores de Azufre: SC-432, SC-432DR, fueron diseñados en el Año 1991, y es a partir de estos modelos, que la Empresa LEGO les adiciono un COMPUTADOR INTEGRADO; reapareciendo estos modelos en el mercado en el año 1994 con las siguientes Características:

- CPU 80386 SX-25MHZ

- **4MB RAM** tipo **SIMM**
- Disquetera de 720K
- Disco Duro de 20MB

- Tarjeta Madre, Mainboard o Motherboard 386 con Slots de Arquitectura ISA

- Tarjeta controladora de disquetera tipo ISA
- Tarjeta Controladora de Disco Duro tipo ISA
- Tarjeta de Video ISA de 256 kbytes de Memoria.

- Pantalla Flat Panel Electroluminiscente con una Interface Touch Screen de 7.676" X 4.796" (195mm X 122mm) de 640X400 Pixeles de resolución.

Diseñados con un Software Propietario para controlar los procesos de los análisis de todo el Sistema.

Para estos modelos y los subsiguientes con Computador Integrado se hace necesario el estudio y la aplicación de una INTERFASE ISA - USB, para mantener la vigencia de estos equipos, permitiendo la comunicación con periféricos de alta Velocidad como son Impresoras, Scanners, Cámaras Digitales. Etc.

En el siguiente capítulo, se explicaran las Arquitecturas, y luego las especificaciones técnicas en estudio y aplicación de la Interface ISA-USB.

#### **CAPITULO 11 ARQUITECTURAS**

#### **2.1 ARQUITECTURA ISA**

#### **2.1.1 Historia**

ISA se creó como un sistema de 8 bits en el IBM- PC en 1980, y se extendió en 1983 como el **XT bus architecture.** El nuevo estándar de 16 bits se introduce en 1984 y se le llama habitualmente **AT bus architecture.** Diseñado para conectar tarjetas de ampliación a la Placa Madre, el protocolo también permite el bus mastering aunque sólo los primeros 16 MB de la memoria principal están disponibles para acceso directo. El bus de 8 bits funciona a 4,77 MHz (la misma velocidad que el procesador lntel 8088 empleado en el IBM PC), mientras que el de 16 bits opera a 8 MHz (el de lntel 80286 del IBM AT). Está también disponible en algunas máquinas que no son compatibles IBM PC, como el AT&T Hobbit (de corta historia), los Commodore Amiga 2000 y los BeBox basados en PowerPC. Físicamente, el slot XT es un conector de borde de tarjeta de 62 contactos (31 por cara) y 8,5 centímetros, mientras que el AT se añade un segundo conector de 36 contactos (18 por cara), con un tamaño de 14 cm. Ambos suelen ser en color negro. Al ser retro compatibles, puede conectarse una tarjeta XT en un slot AT sin problemas, excepto en placas mal diseñadas.

En 1987, IBM comienza a reemplazar el bus ISA por su bus propietario MCA (Micro Channel Architecture) en un intento por recuperar el control de la arquitectura PC y con ello del mercado PC. El sistema es mucho más avanzado que ISA, pero incompatible física y lógicamente, por lo que los fabricantes de ordenadores responden con el Extended lndustry Standard Achitecture (EISA) y posteriormente con el **VESA Local Bus** (VLB). De hecho, VLB usa algunas partes originalmente diseñados para MCA debido a que ios fabricantes de componentes ya tienen la habilidad de fabricarlos. Ambos son extensiones compatibles con el estándar ISA. Los usuarios de máquinas basadas en ISA tenían que disponer de información especial sobre el hardware que iban a añadir al sistema. Aunque un puñado de tarjetas eran esencialmente Plug-and-Play (enchufar y listo), no era lo habitual. Frecuentemente había que configurar varias cosas al añadir un nuevo dispositivo, como la IRQ, las direcciones de entrada/salida, o el canal DMA. MCA había resuelto esos problemas, y actualmente PCI incorpora muchas de las ideas que nacieron con MCA (aunque descienden más directamente de EISA).

Estos problemas con la configuración llevaron a la creación de **ISA PnP,** un sistema Plug-and-Play que usa una combinación de modificaciones al hardware, la BIOS del sistema, y el software del sistema operativo que automáticamente maneja los detalles más gruesos.

En realidad, ISA PnP acabó convirtiéndose en un dolor de cabeza crónico, y nunca fue bien soportado, excepto al final de la historia de ISA. De ahí proviene la extensión de la frase sarcástica "Plug-and-Pray" (enchufar y rezar).

Los slots PCI fueron el primer puerto de expansión físicamente incompatible con ISA que lograron expulsarla de la placa madre. Al principio, las placas base eran en gran parte ISA, incluyendo algunas ranuras del PCI. Pero a mitad de los 90, los dos tipos de slots estaban equilibrados, y al poco los ISA pasaron a ser minoría en los ordenadores de consumo.

Las especificaciones PC 97 de Microsoft recomendaban que los slots ISA se retiraran por completo, aunque la arquitectura del sistema todavía requiera de ISA en modo residual para direccionar las lectoras de disquete, los puertos RS-232, etc. Los slots ISA permanecen por algunos años más y es posible ver placas con un slot Accelerated Graphics Port (AGP) justo al lado de la CPU, una serie de slots PCI, y uno o dos slots ISA cerca del borde. Es también notable que los slots PCI estén "rotados" en comparación con los ISA.

Los conectores externos y la circuitería principal de ISA están dispuestos en el lado izquierdo de la placa, mientras que los de PCI lo están en el lado derecho, siempre mirando desde arriba. De este modo, ambos slots podían estar juntos, pudiendo usarse sólo uno de ellos, lo que exprimía la placa madre.

Él ancho de banda máximo del bus ISA de 16 bits es de 16 MB/segundo. Este ancho de banda es insuficiente para las necesidades actuales, tales como tarjetas de vídeo de alta resolución, por lo que el bus ISA no se emplea en los PC Modernos (2004), en los que ha sido sustituido por el bus PCI

#### **2.1.2 Slot ISA de 8 bits (Arquitectura XT)**

La Arquitectura XT es una Arquitectura de bus de 8 bits usada en los PC con Procesadores lntel 8086 y 8088, como los IBM PC e IBM PC XT en los 80. Precede a la arquitectura AT de 16 bits usada en las máquinas compatibles IBM Personal Computer/AT.

El bus XT tiene cuatro canales DMA, de los que tres están en los slots de expansión. de esos tres, dos están normalmente asignados a funciones de la máquina.

#### **2.1.3 Bus EISA (Extended lndustry Standard Architecture)**

El Extended lndustry Standard Architecture (en inglés, Arquitectura Estándar Industrial

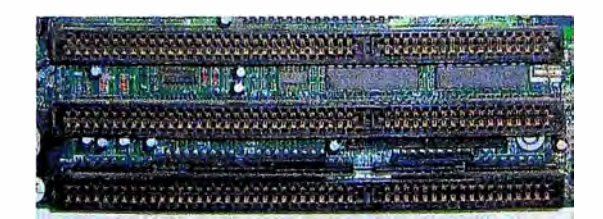

**Canal DMA Expansión Función estándar**  o No Refresco de la RAM dinámica 1 **Sí Tarjetas de ampliación** 2 Sí Controladora de disquetes 3 Sí Controladora de disco duro

**Figura 1** Tarjeta Madre de Computador XT con SLOTS ISA

**Tabla 1** Relación y Distribución de Pines del Bus ISA de 16 Bits

Extendida), casi siempre abreviado EISA, es una arquitectura de bus para Computadoras Compatibles con el IBM-PC. Fue anunciado a finales de 1988 y desarrollado por el llamado Grupo de los Nueve" (AST, COMPAQ, Epson, Hewlett-Packard, NEC Corporation, Olivetti, Tandy, Wyse y Zenith Data Systems), vendedores de Computadores Clónicos como respuesta al uso por parte de IBM de su arquitectura propietaria Micro Channel (MCA) en su serie PS/2. Tuvo un uso limitado en computadores personales 386 y 486 hasta mediados de los años 1990, cuando fue reemplazado por los buses locales tales como **el** bus local VESA y **el** PCI.

EISA amplía la arquitectura de bus ISA a 32 bits y permite que más de una CPU comparta el Bus. El soporte de Bus Mastering también se mejora al permitir acceso hasta 4 GB de memoria. A diferencia de MCA, EISA es compatible de forma descendente con ISA por lo que puede aceptar tarjetas antiguas XT e ISA, siendo las Conexiones y las ranuras una ampliación de las del bus ISA.

A pesar de ser en cierto modo inferior a MCA, el estándar EISA fue muy favorecido por los fabricantes debido a la naturaleza propietaria de MCA, e incluso IBM fabricó algunas de las máquinas que lo soportaban. Pero en el momento en el que hubo una fuerte demanda, un bus de estas velocidades y prestaciones, el bus local VESA y posteriormente el PCI llenaron este nicho y el EISA desapareció en la oscuridad.

EISA introduce las siguientes mejoras sobre ISA:

- Direcciones de memoria de 32 bits para CPU, DMA, y dispositivos de bus máster.
- Protocolo de transmisión síncrona para transferencias de alta velocidad.

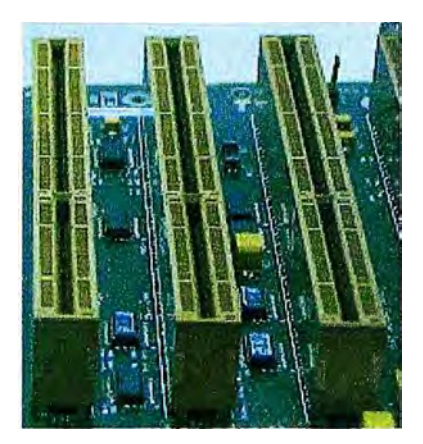

**Figura 2** Tres slots de arquitectura EISA.

- Traducción automática de ciclos de bus entre maestros y esclavos EISA e ISA.
- Soporte de controladores de periféricos maestros inteligentes.
- 33 MB/s de velocidad de transferencia para buses maestros y dispositivos DMA
- Interrupciones compartidas
- Configuración automática del sistema y las tarjetas de expansión

#### **2.2 ARQUITECTURAS MCA,VESA**

#### **2.2.1 BUS MCA**

El bus **MCA** (en inglés, *Micro Channel Architecture)* es un bus creado por IBM con la intención de superar las limitaciones que presentaba el bus ISA

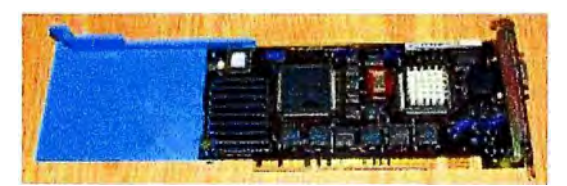

**Figura 3** Bus MCA en una Tarjeta Madre de un Computador IBM PS2

El gran problema de este bus es que no era compatible con los anteriores, por lo que necesitaba de tarjetas de expansión especialmente diseñadas para su estructura.

#### **2.2.2 Bus VESA**

El bus **VESA** (Video Electronics Standards Asociación, la compañía que lo diseñó), es un tipo de bus de datos para ordenadores personales, utilizado sobre todo en equipos, diseñados para el procesador lntel 80486. Permite conectar directamente la Tarjeta Grafica al procesador.

Este bus es compatible con el bus ISA, pero mejora la respuesta gráfica, solucionando el problema de la insuficiencia de flujo de datos de su predecesor.

Para ello, su estructura consistía en una extensión del ISA de 16 bits. Las tarjetas de expansión de este tipo eran enormes lo que, junto a la aparición del bus PCI, mucho más rápido en velocidad de reloj, y con menor longitud y mayor versatilidad, hizo desaparecer

al VESA, aunque sigue existiendo en algunos equipos antiguos.

**Figura 4** Tarjeta Madre 486 con Slots VESA

#### **2.2.3 Bus VLB**

En 1992, el bus local de VESA (VLB) fue desarrollado por VESA (Asociación para Estándares electrónicos y de video patrocinado por la compañía #EC) para ofrecer un Bus Local dedicado a sistemas gráficos.

El VLB es un conector ISA de 16 bits con un conector de 16 bits agregado: El bus VLB es un bus de 32 bits inicialmente diseñado para permitir un ancho de banda de 33 MHz (el ancho de banda del primer PC 486 en aquel momento) el bus local VESA se utilizó en los siguientes 486 modelos (40 y 50 MHz respectivamente) así como en los primeros procesadores Pentium, pero fue reemplazado rápidamente por el bus PCI.

#### **2.3 ARQUITECTURA PCI**

#### **2.3.1 Bus PCI (Peripheral Component lnterconnect )**

Un Peripheral Component lnterconnect (PCI, "Interconexión de Componentes Periféricos") consiste en un Bus de ordenador estándar para conectar dispositivos Periféricos directamente a su placa base. Estos dispositivos pueden ser circuitos Integrados ajustados en ésta (los llamados "dispositivos planares" en la especificación PCI) o Tarjetas de expansión que se ajustan en conectores. Es común en PC, donde ha desplazado al ISA como bus estándar, pero también se emplea en otro tipo de Ordenadores.

A diferencia de los buses ISA, el bus PCI permite configuración dinámica de un dispositivo Periférico. En el tiempo de arranque del sistema, las tarjetas PCI y el BIOS interactúan y negocian los recursos solicitados por la tarjeta PCI. Esto permite asignación de IRQs y Direcciones del puerto por medio de un proceso dinámico diferente del bus ISA. Las IRQs tienen que ser configuradas manualmente usando jumpers externos. Las últimas revisiones de ISA y el bus MCA de IBM ya incorporaron tecnologías que automatizaban todo el proceso de configuración de las tarjetas, pero el bus PCI demostró una mayor eficacia en tecnología "Plug And Play". Aparte de esto, el bus PCI proporciona una descripción detallada de todos los dispositivos PCI conectados a través del espacio de configuración PCI.

La especificación PCI cubre el tamaño físico del bus, características eléctricas, crono

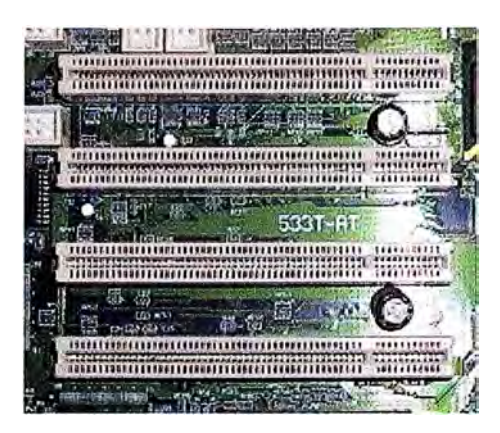

**Figura 5** Buses PCI de una placa base para Pentium 1

metro del bus y sus protocolos. El grupo de interés especial de PCI **(PCI Special lnterest Group** Comercializa copias de la especificación en **http://www.pcisig.com.** 

#### **2.3.2 Historia**

El trabajo sobre los PCI empezó en el laboratorio lntel en 1990 situado en Atlacomulco México. PCI1.O el cual fue solamente una especificación a nivel de componentes fue lanzado el 22 de junio de 1992.EI PCI 2.0 fue el primero en establecer el estándar para el Conector y el slot de la placa base, fue lanzado en 1993. El PCI 2. 1 se lanzo al mercado el 1 de junio de 1995.

PCI fue inmediatamente puesto al uso de los servidores reemplazando MCA y EISA como opción al bus de expansión.

En PC fue más lento en reemplazar al VESA Local Bus **y** no ganó la suficiente penetración en el mercado hasta después del 1994 con la Segunda generación de los Pentium. Para 1996 el VESA se extinguió y las compañías reemplazaron hasta en los computadores 80486. Apple adoptó el PCI para el Power Macintosh reemplazando al NuBus) a mediados de 1995 y el Performa (reemplazando a LC POS) a mediados de 1996.

Nuevas versiones PCI añadieron características y mejoras en el rendimiento incluyendo un estándar a 66MHz 3.3V y otro de 133MHz llamados PCI-X. Ambos PCI-X 1 .0b **y** PCI - X2.0 son compatibles con sus predecesores.

Con la introducción de la versión serial PCI EXPRESS en el 2004, los fabricantes de placas base van incluyendo cada vez menos Ranuras PCI a favor del nuevo estándar, aunque todavía es común ver ambas interfaces Implementadas.

El PCI tiene 2 espacios de dirección separados de 32-bit y 64-bit correspondientes a la Memoria y puerto de dirección de entrada/salida de la familia de procesadores de X86. El Direccionamiento es asignado por el software. Un tercer espacio de dirección llamado PCI Configuration Space, el cual utiliza un esquema de direccionamiento corregido que permite al software determinar la cantidad de Memoria **y** espacio de

direcciones Entrada/Salida necesario para cada dispositivo. Cada dispositivo que se conecta puede solicitar hasta seis áreas de espacio de memoria o espacios de puerto entrada/salida a través de su registro de espacio de puerto entrada/salida a través de su registro de configuración. de espacio.

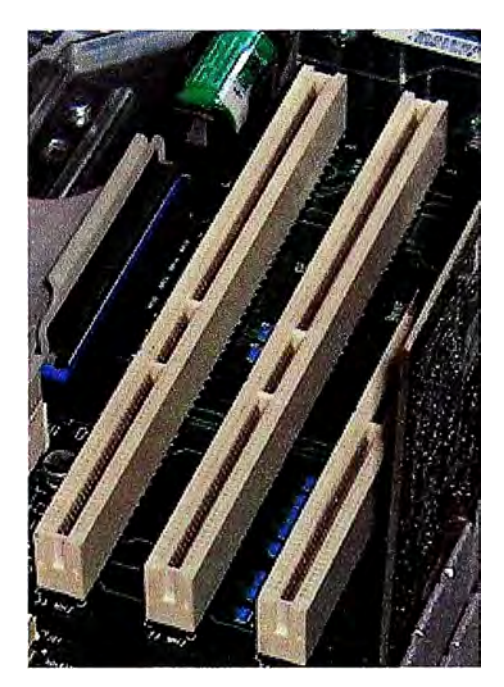

**Figura 6** Slots PCI de 64 bits de un Power Macintosh G4

En el típico sistema el Firmware (o sistema operativo) consulta todos los PCI al inicio (vía espacio configuración PCI) para averiguar que dispositivos están presentes *y* que recursos *y* dice a cada dispositivo cual es su alojamiento. El espacio de configuración de PC también contiene una pequeña cantidad de información de cada dispositivo el cual, ayuda al sistema operativo a elegir sus drivers o al menos tener un diálogo acerca de la Configuración del Sistema.

Los dispositivos pueden tener una ROM que contiene códigos ejecutables para los x86 o Procesadores PA-RISC, un driver Open Firmware o un driver EFI. Estos son típicamente necesarios para dispositivos usados durante el inicio del sistema, antes de que sus drivers sean cargados por el sistema operativo.

Además son PCI Latency Timers que son un mecanismo para el dispositivo del PCI Bus-mastering para compartir el bus PCI de manera más justa. Donde 'justa' en este caso Significa que los dispositivos no usaron grandes porciones del ancho de banda del Bus PCI disponible, que otros no sean capaces de conseguir *y* necesarios para el trabajo.

Nota: esto no aplica al PCIE

El modo de funcionamiento de esto es porque cada dispositivo PCI puede operar en modo bus-máster que es requerido para implementar un reloj, llamado reloj de latencia

que limita el tiempo que cada dispositivo puede ocupar el bus PCI. Cuando el contador alcanza el O el dispositivo es solicitado para abandonar el bus. Si no hay ningún otro dispositivo esperando la propiedad del bus puede simplemente volver a obtenerlo y transferir más datos.

Hay una herramienta de latencia de PCI disponible. Se Puede usar un motor de búsqueda para la última versión. Esta herramienta podrá cambiar/establecer la latencia para cualquier PCI.

#### **2.3.3 Especificaciones de Hardware**

Estas especificaciones representan a la versión de PCI más comúnmente usada en los Computadores Personales:

- Reloj de 33,33 MHz con transferencias síncronas
- Ancho de bus de 32 bits o 64 bits
- Tasa de transferencia máxima de 133 MB por segundo en el bus de 32 bits (33,33 MHz  $\times$  32 bits  $\div$  8 bits/byte = 133 MB/s)

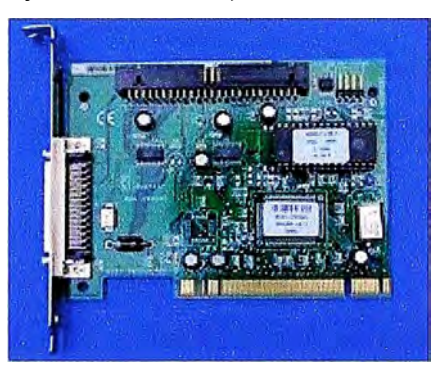

**Figura 7** Típica tarjeta PCI de 32 bits. En este caso, una controladora SCSI de Adaptec

- Tasa de transferencia máxima de 266 MB/s en el bus de 64 bits.
- Espacio de dirección de 32 bits (4 GB)
- Espacio de puertos 1/0 de 32 bits (actualmente depreciado)
- 256 bytes de espacio de configuración.
- 3, 3 V o 5 V, dependiendo del dispositivo
- reflected-wave switching

#### **2.4 Accelerated Graphic Port**

Accelerated Graphics Port *(AGP,* Puerto de Gráficos Acelerado, en ocasiones llamado Advanced Graphics Port, Puerto de Gráficos Avanzado) es un puerto (puesto que sólo se puede conectar un dispositivo, mientras que en el bus se pueden conectar varios) desarrollado por lntel en 1996 como solución a los cuellos de botella que se producían en las tarjetas gráficas que usaban el bus PCI. El diseño parte de las especificaciones del PCI 2.1.

El puerto AGP es de 32 bit como PCI pero cuenta con notables diferencias como 8

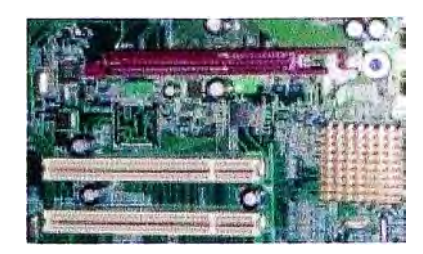

**Figura 8** En marrón en la parte superior, ranura AGP en una Tarjeta Madre Pentium IV Familia D845

Canales más adicionales para acceso a la memoria RAM. Además puede acceder directamente a esta a través del puente norte pudiendo emular así memoria de vídeo en la RAM. La Velocidad del bus es de 66 MHz

El bus AGP cuenta con diferentes modos de funcionamiento.

- AGP 1X: velocidad 66 MHz con una tasa de transferencia de 266 MB/s y funcionando a un voltaje de 3,3V.
- AGP 2X: velocidad 133 MHz con una tasa de transferencia de 532 MB/s y funcionando a un voltaje de 3.3V.
- AGP 4X: velocidad 266 MHz con una tasa de transferencia de 1 GB/s y funcionando a un voltaje de 3,3 o 1,5V para adaptarse a los diseños de las tarjetas gráficas.
- AGP 8X: velocidad 533 MHz con una tasa de transferencia de 2 GB/s y funcionando a un voltaje de 0,7V o 1,5V.

Estas tasas de transferencias se consiguen aprovechando los ciclos de reloj del bus mediante un multiplicador pero sin modificarlos físicamente.

El puerto AGP se utiliza exclusivamente para conectar tarjetas gráficas, y debido a su Arquitectura sólo puede haber una ranura. Dicha ranura mide unos 8 cm y se encuentra a un lado de la ranura PCI.

Estas tasas de transferencias se consiguen aprovechando los ciclos de reloj del

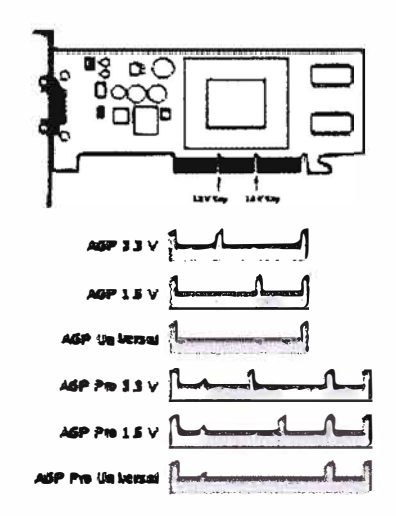

**Figura 9** Compatibilidad, Llaves AGP en la tarjeta (arriba), en la ranura (abajo).

Bus mediante un multiplicador, pero sin modificarlos físicamente.

El puerto AGP se utiliza exclusivamente para conectar tarjetas gráficas, y debido a su Arquitectura sólo puede haber una ranura. Dicha ranura mide unos 8 cm y se encuentra a un lado de las ranuras PCI.

A partir de 2006, el uso del puerto AGP ha ido disminuyendo con la aparición de una nueva evolución conocida como PCI-Express, que proporciona mayores prestaciones en cuanto a frecuencia y ancho de banda. Así, los principales fabricantes de tarjetas graficas como ATI y nVIDIA, han ido presentando cada vez menos productos para este puerto.

#### **2.5 PCI-Express**

PCI Express (anteriormente conocido por las siglas 3GIO, en el caso de las "Entradas/Salidas de Tercera Generación", (en inglés: 3<sup>rd</sup> Generation I/O), es un nuevo desarrollo del Bus PCI que usa los conceptos de programación y los estándares de comunicación existentes; pero se basa en un sistema de comunicación serie mucho más rápido. Este Sistema es apoyado principalmente por INTEL, que empezó a desarrollar el Estándar con el proyecto Arapahoe después de retirarse del sistema lnfiniband.

PCI Express es abreviado como PCI-E o PCle, aunque erróneamente se le suele abreviar como PCI-X o PClx. Sin embargo, PCI Express no tiene nada que ver con PCI-X que es una evolución de PCI, en la que se consigue aumentar el ancho de banda mediante el incremento de la frecuencia, llegando a ser 32 veces más rápido que el PCI 2.1. Su Velocidad es mayor que PCI-Express, pero presenta el inconveniente de que al instalar más de un dispositivo la frecuencia base se reduce y pierde velocidad de transmisión.

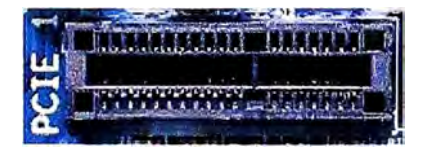

**Figura 10** Ranura PCI-Express 1x

#### **2.5.1 Estructura**

Este bus está estructurado como enlaces punto a punto, full-dúplex, trabajando en serie. En PCle 1.1 (el más común en 2007) cada enlace transporta 250 MB/s en cada dirección PCle 2.0 dobla esta tasa y PCle 3.0 la dobla de nuevo.

Cada slot de expansión lleva uno, dos, cuatro, ocho, dieciséis o treinta y dos enlaces de datos entre la placa base y las tarjetas conectadas. El número de enlaces se escribe con una x de prefijo (x1 para un enlace simple y x16 para una tarjeta con dieciséis enlaces. Treinta y dos enlaces de 250MB/s dan el máximo ancho de banda, 8 GB/s (250 MB/s x 32) en cada dirección para PCIE 1.1.

En el uso más común (x16), proporcionan un ancho de banda de 4 GB/s (250 MB/s x 16) en cada dirección. En comparación con otros buses, un enlace simple es aproximadamente el doble de rápido que el PCI normal; un slot de Cuatro enlaces, tiene un ancho de banda comparable a la versión más rápida de PCI-X 1.0, y ocho enlaces tienen un ancho de banda comparable a la versión más rápida de AGP.

#### **2.5.2 Uso**

PCI Express está pensado para ser usado sólo como bus local, aunque existen extensores capaces de conectar múltiples placas base mediante cables de cobre o incluso Fibra Óptica. Debido a que se basa en el bus PCI, las tarjetas actuales pueden ser reconvertidas a PCI Express cambiando solamente la capa física. La velocidad superior del PCI Express permitirá reemplazar casi todos los demás buses, AGP y PCI incluidos.

La idea de lntel es tener un solo controlador PCI Express comunicándose con todos los Dispositivos, en vez de con el actual sistema de puente norte y puente sur.

PCI Express no es todavía suficientemente rápido para ser usado como bus de memoria. Esto es una desventaja que no tiene el sistema similar Hyper Transport, que también puede tener este uso. Además, no ofrece la flexibilidad del sistema lnfiniBand, que tiene Rendimiento similar, y además puede ser usado como bus interno externo.

Este conector es usado mayormente para conectar tarjetas gráficas. PCI Express en el 2006 es percibido como un estándar de las placas base para PC, especialmente en

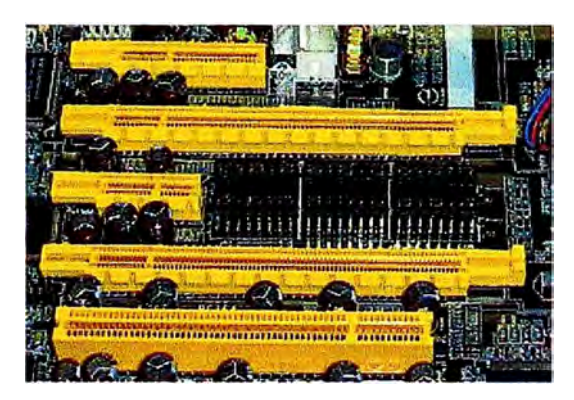

**Figura 11** Slots PCI Express (de arriba a abajo: x4, x16, x1 y x16),comparado con uno

tarjetas Graficas. Marcas como ATI Technologies y nVIDIA entre otras tienen tarjetas Graficas en PCI Express.

#### **2.6 Universal Serial Bus**

El *Universal Serial Bus* (bus universal en serie) o **Conductor Universal en Serie (CUS)** abreviado comúnmente **USB,** es un puerto que sirve para conectar periféricos a una computadora. Fue creado en 1996 por siete empresas: IBM, lntel, Northern Telecom Compaq, Microsoft, Digital Equipment Corporation y NEC.

El diseño del USB tenía en mente eliminar la necesidad de adquirir tarjetas separadas

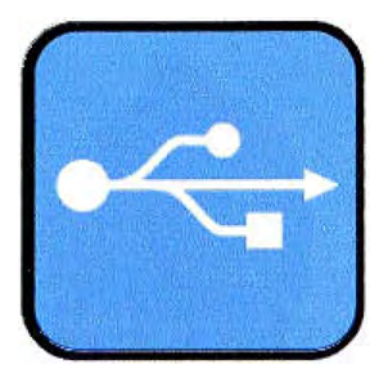

**Figura 12 Símbolo de USB.** 

**El diseño del USB tenía en mente eliminar la necesidad de adquirir tarjetas separadas para poner en los puertos bus ISA o PCI, y mejorar las capacidades "PLUG And Play", permitiendo a esos dispositivos ser conectados o desconectados al sistema sin necesidad**  de reiniciar. Sin embargo, en aplicaciones donde se necesita ancho de banda para **grandes transferencias de datos, o si se necesita una latencia baja, los buses PCI o PCle salen ganando. Igualmente sucede si la aplicación requiere de robustez industrial.** 

**A favor del bus USB, cabe decir, que cuando se conecta un nuevo dispositivo, el**  servidor lo enumera y agrega el software necesario para que pueda funcionar (esto **dependerá ciertamente del Sistema Operativo que esté usando el Computador).** 

**El USB no puede conectar los periféricos porque sólo puede ser dirigido por el drive Central así como: ratones, teclados, escáneres, cámaras digitales, teléfonos móviles, Reproductores Multimedia, Impresoras, discos duros externos entre otros ejemplos, tarjetas de sonido, sistemas de adquisición de datos y componentes de red. Para Dispositivos multimedia como escáneres y cámaras digitales, el USB se ha convertido en el Método Estándar de Conexión. Para impresoras, el USB ha crecido tanto en popularidad que ha desplazado a un segundo plano a los puertos paralelos, porque el USB hace mucho más sencillo el poder agregar más de una impresora a una computadora personal.** 

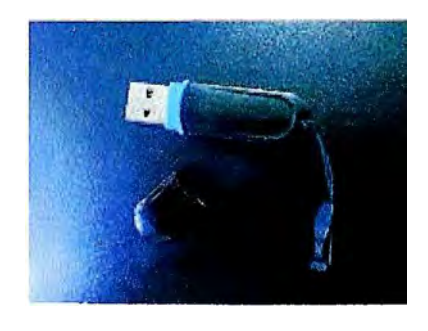

**Figura 13 Memoria USB** 

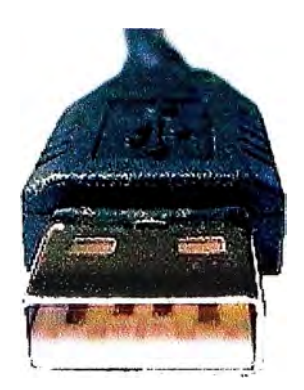

**Figura 14** Conector USB tipo A, Macho.

Algunos dispositivos requieren una potencia mínima, así que se pueden conectar varios sin necesitar fuentes de alimentación extra. La gran mayoría de los concentradores incluyen fuentes de alimentación que brindan energía a los dispositivos conectados a ellos, pero algunos dispositivos consumen tanta energía que necesitan su propia Fuente de Alimentación. Los concentradores con fuente de alimentación pueden proporcionarle Corriente Eléctrica a otros dispositivos sin quitarle corriente al resto de la conexión (Dentro de ciertos Límites).

En el caso de los discos duros, es poco probable que el USB reemplace completamente a los buses (el ATA (IDE) y el SCSI), pues el USB tiene un Rendimiento más lento que esos otros estándares. Sin embargo, el USB tiene una importante ventaja en su habilidad de poder instalar y desinstalar dispositivos sin tener que abrir el sistema, lo cual es útil para dispositivos de almacenamiento externo.

Hoy en día, una gran parte de los fabricantes ofrece dispositivos USB portátiles que ofrecen un rendimiento casi indistinguible en comparación con los ATA (IDE). Por el contrario el nuevo estándar Serial ATA permite tasas de transferencia de hasta aproximadamente 150/300 MB por segundo, y existe también la posibilidad de extracción en Caliente e incluso una especificación para discos externos llamada **eSAT A.** 

El USB casi ha reemplazado completamente a los teclados y ratones PS/2, hasta el punto de que un amplio número de placas base modernas carecen de dicho puerto o

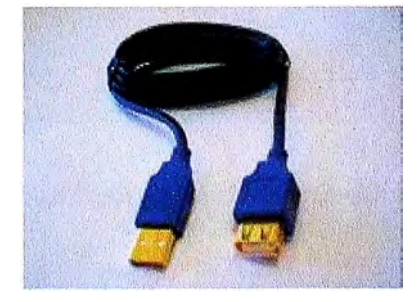

**Figura 15** Prolongador USB.

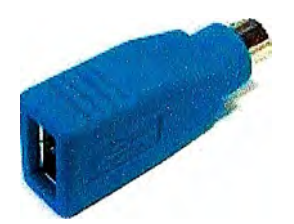

**Figura 16** Adaptador USB a PS/2.

solamente cuentan con uno válido para los dos periféricos.

#### **2.6.1 Características de transmisión**

Los dispositivos USB se clasifican en cuatro tipos según su velocidad de transferencia de datos:

- Baja velocidad (1.0): Tasa de transferencia de hasta 1,5 Mbps (192 KB/s). Utilizado en su mayor parte por dispositivos de interfaz humana (Human interface device, en inglés) como los teclados, los ratones, hornos microondas y artículos del hogar.
- Velocidad completa (1.1): Tasa de transferencia de hasta 12 Mbps (1,5 KB/s), según este estándar, pero se dice en fuentes independientes que habría que realizar nuevamente las mediciones. Ésta fue la más rápida antes de la especificación USB 2.0, y muchos dispositivos fabricados en la actualidad trabajan a esta velocidad. Estos dispositivos dividen el ancho de banda de la conexión USB entre ellos, basados en un algoritmo de impedancias UFO.
- Alta velocidad (2.0): Tasa de transferencia de hasta 480 Mbps (60 MB/s) pero por lo general de hasta 125Mbps (16MB/s). Está presente casi en el 99% de los ordenadores actuales. El cable USB 2.0 dispone de cuatro líneas, un par para datos, una de corriente y una de toma de tierra.

|                |            | Pin Nombre Color del cable Descripción |        |
|----------------|------------|----------------------------------------|--------|
| 1              | <b>VCC</b> | Rojo                                   | $+5v$  |
| $\overline{2}$ | D-         | <b>Blanco</b>                          | Data - |
| 3              | D+         | Verde                                  | Data + |
| 4              | <b>GND</b> | <b>Negro</b>                           | Tierra |

**Tabla 2** Configuración de Pines del Puerto USB

• Super alta velocidad (3.0): Actualmente, se encuentra en fase experimental y tiene una tasa de transferencia de hasta 4.8 Gbps (600 MB/s). Esta especificación será

diez veces más veloz que la anterior 2.0 y será lanzada a mediados de 2009 por lntel, según se estima, o quizá por otra empresa de Hardware, de acuerdo con información recabada de Internet; Aunque actualmente cualquier distribución GNU/Linux es capaz, de soportar el nuevo estándar sin embargo, aún no hay hardware disponible. La velocidad del bus será diez veces más rápida que la del USB 2.0, debido a que han incluido 5 conectores extra, desechando el conector de fibra óptica propuesto inicialmente, y será compatible con los estándares anteriores. Se espera que los productos fabricados con esta tecnología lleguen al consumidor entre 2009 y 2015.

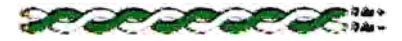

**Figura 17** Los cables de datos son un par trenzado para reducir el ruido y las interferencias.

Las señales del USB se transmiten en un cable de par trenzado con impedancia característica de 90  $\Omega$  ± 15%, cuyos hilos se denominan D+ y D-.<sup>4</sup> Estos, colectivamente, utilizan señalización diferencial en full dúplex para combatir los efectos del ruido electromagnético en enlaces largos. D+ y D- suelen operar en conjunto y no son conexiones simples. Los niveles de transmisión de la señal varían de O a 0.3 V para bajos (ceros) y de 2.8 a 3.6 V para altos (unos) en las versiones 1.0 y 1.1, y en ±400 mV en alta velocidad (2.0). En las primeras versiones, los alambres de los cables no están conectados a masa, pero en el modo de alta velocidad se tiene una terminación de 45  $\Omega$  a tierra o un diferencial de 90  $\Omega$  para acoplar la impedancia del cable. Este puerto sólo admite la conexión de dispositivos de bajo consumo, es decir, que tengan un consumo máximo de 100 mA por cada puerto; sin embargo, en caso de que estuviese conectado un dispositivo que permite 4 puertos por cada salida USB (extensiones de máximo 4 puertos), entonces la energía del USB se asignará en unidades de 100 mA hasta un máximo de 500 mA por puerto.

#### **2.6.2 Compatibilidad y conectores**

El estándar USB especifica tolerancias para impedancia de especificaciones mecánicas relativamente bajas para sus conectores, intentando minimizar la compatibilidad entre los conectores fabricados por la compañía.

Una meta a la que se ha logrado llegar. El estándar USB, a diferencia de otros, también define tamaños para el Área, alrededor del Conector de un dispositivo, para evitar el bloqueo de un puerto adyacente por el dispositivo en cuestión.

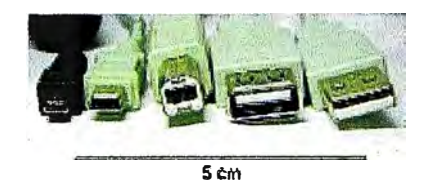

**Figura 18** Tipos diferentes de conectores USB (de izquierda a derecha): micro USB macho, mini USB tipo 8 macho, Tipo 8 macho, Tipo A hembra, Tipo A macho.

Las especificaciones USB 1.0, 1.1 y 2.0 definen dos tipos de conectores para conectar dispositivos al servidor: A y B. Sin embargo, la capa mecánica ha cambiado en algunos conectores. Por ejemplo, el IBM Ultra Port es un conector USB privado localizado en la parte superior del LCD de los computadoras portátiles de IBM. Utiliza un Conector mecánico diferente mientras mantiene las señales y protocolos característicos del USB. Otros fabricantes de artículos pequeños han desarrollado también sus medios de conexión pequeños, y ha aparecido una gran variedad de ellos, algunos de Baja calidad.

Una extensión del USB llamada "USB-On-The-Go" (sobre la marcha) permite a un puerto actuar como servidor o como dispositivo, esto se determina por qué lado del cable está conectado al aparato. Incluso después de que el cable está conectado y las unidades se están comunicando, las 2 unidades pueden "cambiar de papel" bajo el control de un programa. Esta facilidad está específicamente diseñada para dispositivos como PDA, donde el enlace USB podría conectarse a un PC como un dispositivo, y conectarse como servidor a un teclado o ratón. El "USB-On-The-Go" también ha diseñado 2 conectores pequeños, el mini-A y el mini-8, así que esto debería detener la proliferación de conectores miniaturizados de entrada.

#### **2.6.3 Almacenamiento masivo USB**

USB implementa conexiones a dispositivos de almacenamiento usando un grupo de Estándares llamado USB mass storage device class (abreviado en inglés "MSC" o "UMS").

Éste se diseñó inicialmente para memorias ópticas y magnéticas, pero ahora sirve también para soportar una amplia variedad de dispositivos, particularmente memorias USB.

#### **2.6.4 Wireless USB**

Wireless USB (normalmente abreviado W-USB o WUSB) es un protocolo de comunica ción inalámbrica por radio con gran ancho de banda que combina la sencillez de uso de USB con la versatilidad de las redes inalámbricas. Utiliza como base de radio la Plataforma Ultra-WideBand desarrollada por WiMedia Alliance, que puede lograr tasas de transmisión de hasta 480 Mbps (igual que USB 2.0) en rangos de tres metros y 110 en rangos de diez metros y opera en los rangos de frecuencia de 3, 1 a 10,6 GHz.

Actualmente, se está en plena transición y aún no existen muchos dispositivos que incorporen este protocolo, tanto clientes como anfitriones. Mientras dure este proceso, mediante los adaptadores y/o cables adecuados, se puede convertir un equipo WUSB en un USB y viceversa.

#### **2.6.5 Nuevo USB 3.0**

La principal característica es la multiplicación por 10 de la velocidad de transferencia, que Pasa de los 480 Mbps a los 4,8 Gbps (600 MB/s). Otra de las características de este puerto es su "regla de inteligencia": los dispositivos que se enchufan y luego de un rato quedan en desuso, pasan inmediatamente a un estado de bajo consumo.

A la vez, la intensidad de la corriente trepa de los 500 a los 900 miliamperios, que sirve para abastecer a un teléfono móvil o un reproductor audiovisual portátil en menos tiempo.

Por otro lado, aumenta la velocidad en la transmisión de datos, ya que en lugar de funcionar con tres líneas, lo hace con cinco. De esta manera, dos líneas se utilizan para enviar, otras dos para recibir, y un quinto se encarga de suministrar la corriente, así el tráfico es bidireccional.

A finales de 2009 fabricantes como Asus o Gigabyte presentaron placas base con esta nueva revisión del bus la versión 3.0 de este conector universal es 10 veces más rápida que la anterior. Aquellos que tengan un teclado o un ratón de la versión anterior, no tendrán problemas de compatibilidad ya que el sistema lo va a reconocer al instante, aunque no podrán beneficiarse de los nuevos adelantos de este puerto.

En la feria *Consumer Electronic Show* (CES), que se desarrolló en Las Vegas, Estados Unidos, se presentaron varios aparatos que vienen con el nuevo conector. Tanto Western Digital como Seagate, anunciaron discos externos equipados con el USB 3.0. Mientras que Asus, Fujitsu y HP anunciaron que tendrán modelos portátiles con este puerto.

Según se comenta en algunos blogs especializados, desde que se anunció el USB 3,0 lntel estaría intentando retrasar su adopción como nuevo estándar para impulsar su propio conector alternativo, llamado Light Peak. Aunque el USB ya cuenta con el aval de toda la industria.

#### **CAPITULO 111 INTERFACE ISA-USB**

#### **3.1 Consideraciones Generales.**

El Objetivo de este proyecto es proponer un cambio de la arquitectura, en el servicio de ISA a USB. Se aporta ejemplos de las formas actuales de prestación de servicios a este tipo de tarjetas, y ejemplos de sustituciones y nuevas arquitecturas.

La actual interfaz USB permite realizar el mantenimiento de hasta 128 dispositivos USB. Estos dispositivos se conectan normalmente con el cable USB que puede ser de 1 pie a 15 pies (30 cm a 5 m) de largo. Los Diferentes tipos de Interfaces ISA b- USB son los siguientes:

- USB para tarjeta PCMCIA - permite el uso y manejo de una tarjeta PCMCIA

- USB a la familia de ISA, que incluye:

#### **1.- USB para Tarjetas ISA:**

Permite el Uso y Manejo de una Tarjeta ISA.

**2.- USB para Tarjetas ISA ángulo recto:** 

Se encarga de una Tarjeta ISA.

#### **3.- USB para Tarjetas ISA versión Ranura:**

Se encarga de Varias Tarjetas ISA montado en un Sistema de Ranuras ISA Pasivos.

#### **4.- USB para Tarjeta de conexión ISA-3:**

Maneja hasta 3 tarjetas ISA

#### **5.- USB para Tarjeta de Conexión ISA -5:**

Se encarga de hasta 5 Tarjetas ISA.

En el caso de las Familias USBISA y las familias USBPCMCIA, la implementación actual del Software para las Familias USBISA y USBPCMCIA permite controlar hasta 8 dispositivos. Esto significa por Ejemplo: El control de hasta 8 tarjetas PCMCIA montada en USB PCMCIA, mas el Control de hasta 8\*5=40 Tarjetas ISA, montados en Tarjetas USBISA-Tipo x5. El número de dispositivos controlados puede ser aumentado amas de ocho, si es necesario.

Cada tarjeta Tipo USBISA o Tipo USBPCMCIA individualmente controla los recur

sos por separado, cada uno tiene un espacio de memoria, i / o espacio, canales IRQ y canales DMA, de manera independiente.

#### **3.2 Circuitos Integrados Para el Diseño:**

Los Circuitos Integrados a Utilizarse en el diseño son los siguientes:

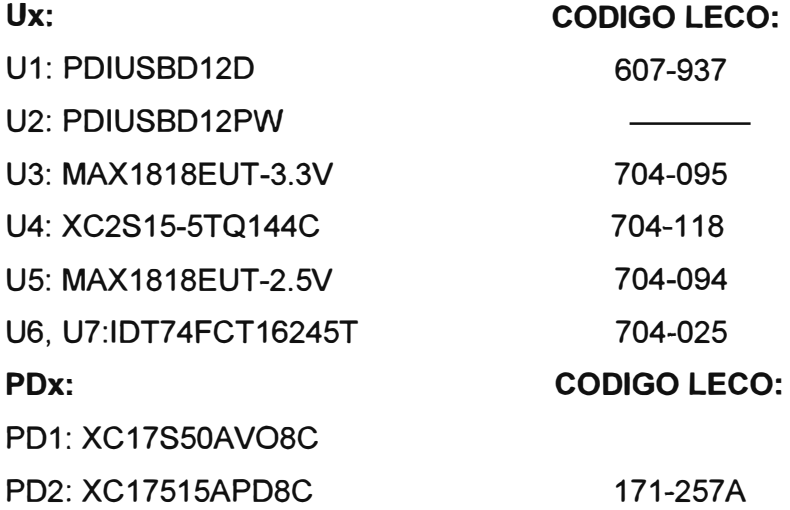

#### **3.3 RELACION COMPLETA DE COMPONENTES ELECTRONICOS PARA EL DISEÑO**

En este ITEM se presenta la relación completa de todos los componentes electrónicos a utilizarse en el diseño de la INTERFASE ISA-USB.

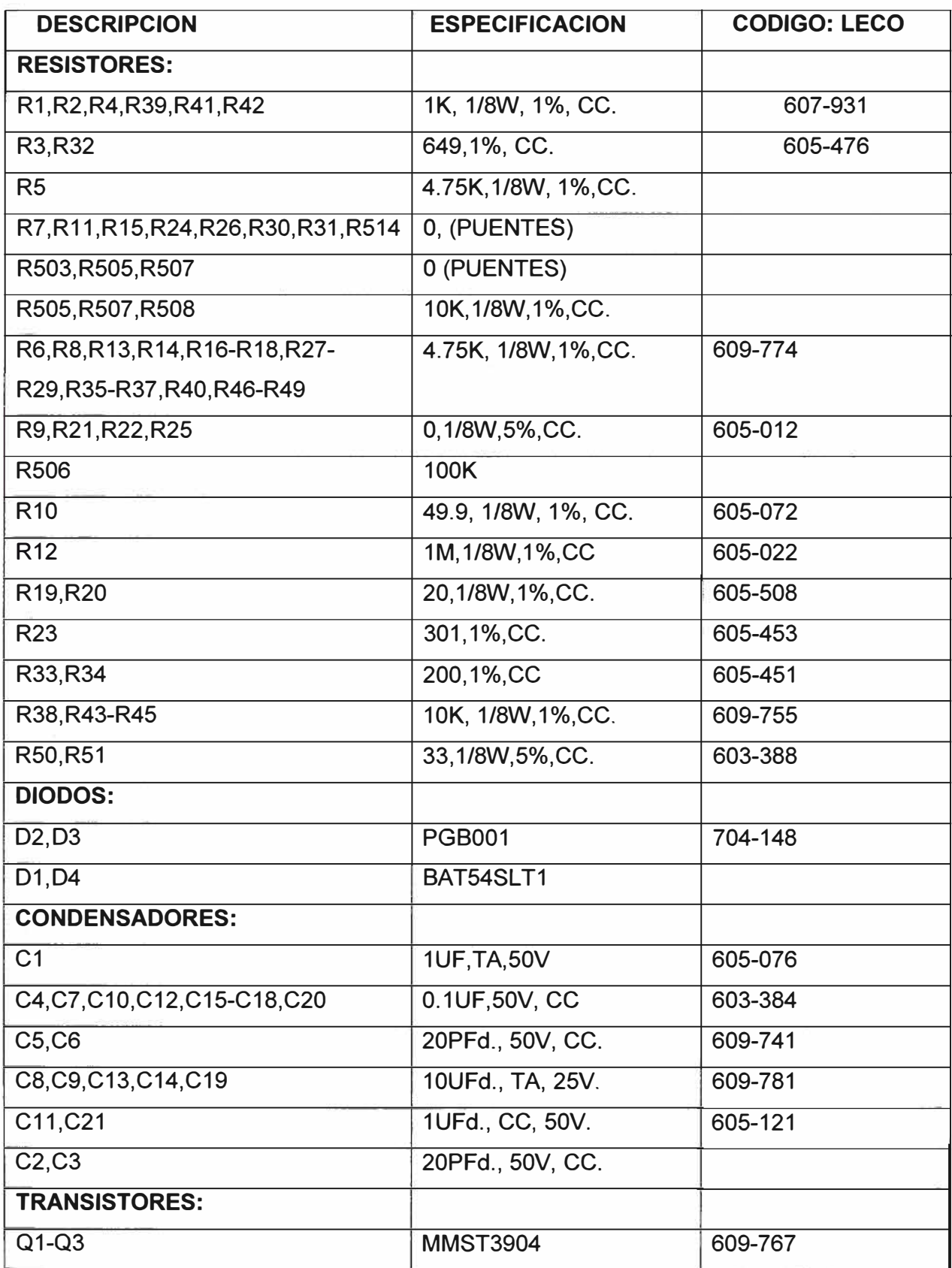

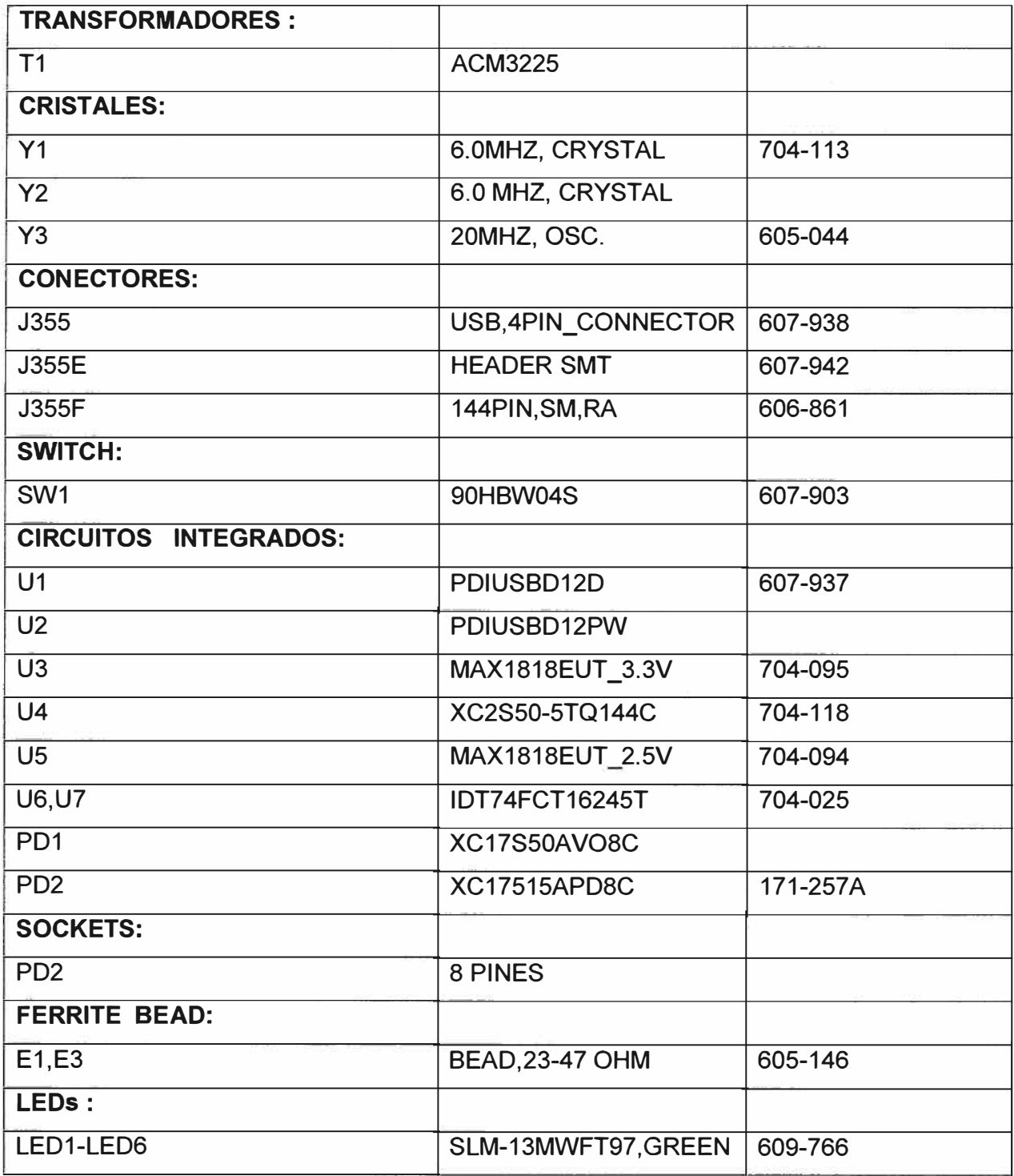

#### **3.4 Funcionamiento a Nivel de Bloques del Circuito**

De acuerdo con el Principio de Funcionamiento del Circuito Integrado U1: PDIUSBD12D, que es la Interface USB con bus Paralelo, (Ver Plano Pag.33,), el Bit de Dirección "AO =1" selecciona el comando de Instrucción, y en AO = O, selecciona la fase de la Data, Este Bit es Irrelevante en una Dirección Multiplexada y en la Configuración del Bus de Datos debería estar Enlazado a Alto.

El Proceso de Transferencia de Datos Bidireccionales (Serial-Paralelo) o (Paralelo-Serial) finaliza cuando el PDIUSBD12D, recibe un reconocimiento de terminación a través del Pin EOT (End Off Transmissión), que está conectado al Transistor Q2 (2N3904).

Durante la Transferencia de Data Bidireccional,"D-I00" (Ver Plano, Pág. 33) está activo, Q1 (2N3904) está en la Zona de Saturación y Q2 (2N3904) está en la Zona de Corte, Por lo tanto "EOT = O"lo cual significa que la Transferencia esta Activa.

En ausencia de Data Bidireccional, "D-I00" (Ver Plano, Pág. 33) está inactivo, y Q1 (2N3904) está en la Zona de Corte y Q2 está en Saturación, por tanto "EOT =1" generando una Interrupción para notificar que la transferencia esta completada.

Los Circuitos Integrados U3: MAX1818EUT 3.3V y U2: MAX1818EUT 2.5V son dos Reguladores Lineales que fijan las tensiones de Polarización en 3.3V y 2.5V respectivamente.

Además los Circuitos Integrados : U1: PDIUSBD12D, U2: PDIUSBD12PW, están configurados para trabajar en el Modo de Direcciones Dual, puesto que soportan ambas Direcciones, Multiplexadas y no Multiplexadas, ver Plano,Pag.33,,en este Modo el pin DMREQ, no es utilizado y el Pin DMACK\_N está en "O" Lógico, ver Plano Pg. 33, de acuerdo con el Plano Circuital anterior , DMREQ está con un aspa, lo cual significa que no está en uso, así mismo el pin DMACK está en 5Voltios lo cual significa que no está activo puesto que según las características Técnicas de los Integrados, PDIUSBD12D y PDIUSBD12PW, este Pin (DMACK) se activa con un Nivel Bajo.

De acuerdo con el plano, Pág. 34 ,el Circuito Integrado U4: XC2S50-5TQ144C, corresponde a uno de los 6 miembros de la Familia Spartan-11 2.5V (Arreglo de Puertas de Matriz Programable) está conformado internamente por 1,728 Celdas Lógicas, 50,000 Puertas de Sistema ( Lógica y RAM) ,(16 X 24) (R X C) Arreglo de Bloques Lógicos Configurables, los cuales hacen un total de 384 Bloques Lógicos Configurables, 196 Usuarios 1/0 Máximos Disponibles, con un total de 38, 400 Bits de Memoria RAM, los cuales hacen un equivalente de 32K bits de Bloques RAM.

El proyecto consiste en cómo establecer la comunicación entre periféricos con Puertos USB 2.0 de Alta Velocidad y el Computador, Para ello este Dispositivo Spartan
Programado por el Fabricante de acuerdo a las Funciones Lógicas que realizara cada uno de los CLB (Bloques Lógicos Configurables), así mismo está definido el modo de trabajo de cada 108 (Bloques de Entrada y Salida) y sus Interconexiones.

Los Diseñadores cuentan con ayuda de entornos de desarrollo especializados en el diseño de sistemas a implementarse en un FPGA. Un diseño puede ser capturado ya sea como esquemático o haciendo uso de un Lenguaje de Programación Especial. Estos Lenguajes de Programación especiales son conocidos como **HDL** o **Hardware Description Language (Lenguajes de Descripción de Hardware).** Los HDL más utilizados son:

- VHDL

- Verilog

- ABEL

En un intento de reducir la complejidad y el tiempo de desarrollo en fases de prototipaje rápido y para validar un diseño en HDL, existen varias propuestas y niveles de abstracción del diseño. Entre otras, National lnstruments LabVIEW FPGA propone un acercamiento de programación grafica en alto nivel.

Dentro de la Programación del Circuito Integrado U4: XC2S50-5TQ144C se debe incluir:

1.- Que las Funciones dependen del Chip a escoger.

2.- El Modo de trabajo de los Circuitos Integrados: U1: PDIUSBD12D, U2: PDIUSBD12PW, en este caso están configurados para Trabajar en Modo de Direcciones Dual, Direcciones Multiplexadas y no Multiplexadas.

El Circuito trabaja con un Reloj de 20mhz (Ver Plano, Pág. 34) Pin 88 (I/GCKØ) del Circuito Integrado Spartan XC2S50-5TQ144C, y el Pin 69 corresponde a la Opción Program, o habilitación del Programa, el cual está permanentemente habilitado a través de una resistencia Pull up R27 (4. 75K), conectado a VCC=SV.

Los bloque de Entrada y Salida (10) que van desde los pines 103 al 136 corresponden a señales de Entrada /Salida ISA.

En síntesis Los Integrados U1, U2:PDIUSBD12D generan la conversión de Data USB a Paralelo trabajando en el modo de direcciones dual, Direcciones Multiplexadas y no Multiplexadas, y el Integrado Spartan U4: XC2S50-5TQ144C se sincroniza con los Integrados PD1 Y PD2, parar recibir la conversión USB a Paralelo y mediante su Programación HDL (VHDL, Verilog, ABEL, o LabVIEW FPGA) generan señales de Entrada /Salidas ISA.

Los Circuitos Integrados: U6 y U7: ID74FCT16245T , (Ver Plano 35)Son Transceivers bidireccionales de 16 Bits, que actúan como Adaptadores de Impedancias,, adecuados

para la conducción de cargas de Alta Capacitancia y Backplanes de baja Impedancia con rangos de conducción de Corriente de ± 8mA en el Puerto A, y +64/-32mA en el Puerto B.

En el Plano 35 los buffers son limitadores de corriente de +64/-32 mA que usa la Data y Dirección Paralela y que a través de los Circuitos Integrados U1, U2:PDIUSBD12D/PDIUSBD12PW y el Circuito Integrado U4: XC2S50-5TQ144C, són convertidos en Data USB 2.0 de Alta Velocidad, limitándola corriente a través de los Transceivers U6, U?: IDT74FCT16245T en el Puerto A que están las señales de Direcciones y Datos ISA a ±8 mA.

Los Circuitos Integrados PD1: XC17S50AV08C correspondiente a la Familia Spartanll, Proms de Configuración OTP (One Time Programable) (Programación de una sola vez) y el Circuito Integrado PD2: XC17S50PD8, correspondiente también a la Familia Spartan y Spartan XL,Arreglo de Puertas de Matriz Programable están conectados en Paralelo y además están en sincronismo usando el reloj generado por el Integrado U4(Pin 37),(CCLK) ambos se encuentran en configuración de arreglo de EPROMS, (Ver Plano 34).

De acuerdo con la tabla de verdad de ambos Circuitos Integrados y del software de programación adecuado, cuando el pin Reset está Inactivo y el Pin CE está en un nivel Bajo, y si las direcciones son menores al contador de direcciones, este contador incrementa en una nueva dirección, entonces la Salida que es la Data (Pin 1 en ambos Integrados) (D DIN) se encuentra en estado Activo y la corriente de Salida también estará en estado activo.

En el caso que el pin Reset de ambos este Activo y el CE este en un nivel bajo, la data (D\_DIN) permanece en Alta Impedancia y la corriente de Salida permanece en estado Activo.

Para los pines Reset de ambos Integrados si están en un estado Inactivo y los pines CE en un nivel Alto no hay cambio en las direcciones internas y por tanto la salida (D\_DIN) permanece en alta Impedancia y la corriente de salida estará en standby.

En el caso de que los pines Reset estén en un estado Activo y los pines CE en un nivel Alto, las direcciones Internas no se alteran, y por tanto la Salida (D\_DIN) permanece en estado de Alta Impedancia y la Corriente de salida permanece en Standby.

Cuando Trabajan Los Circuitos Integrados PD1 y PD2, conformando un Arreglo de Eproms, entran en sincronismo con el circuito Integrado U2: PDIUSBD12PW y con todos los circuitos con la indicación NOTPOP.

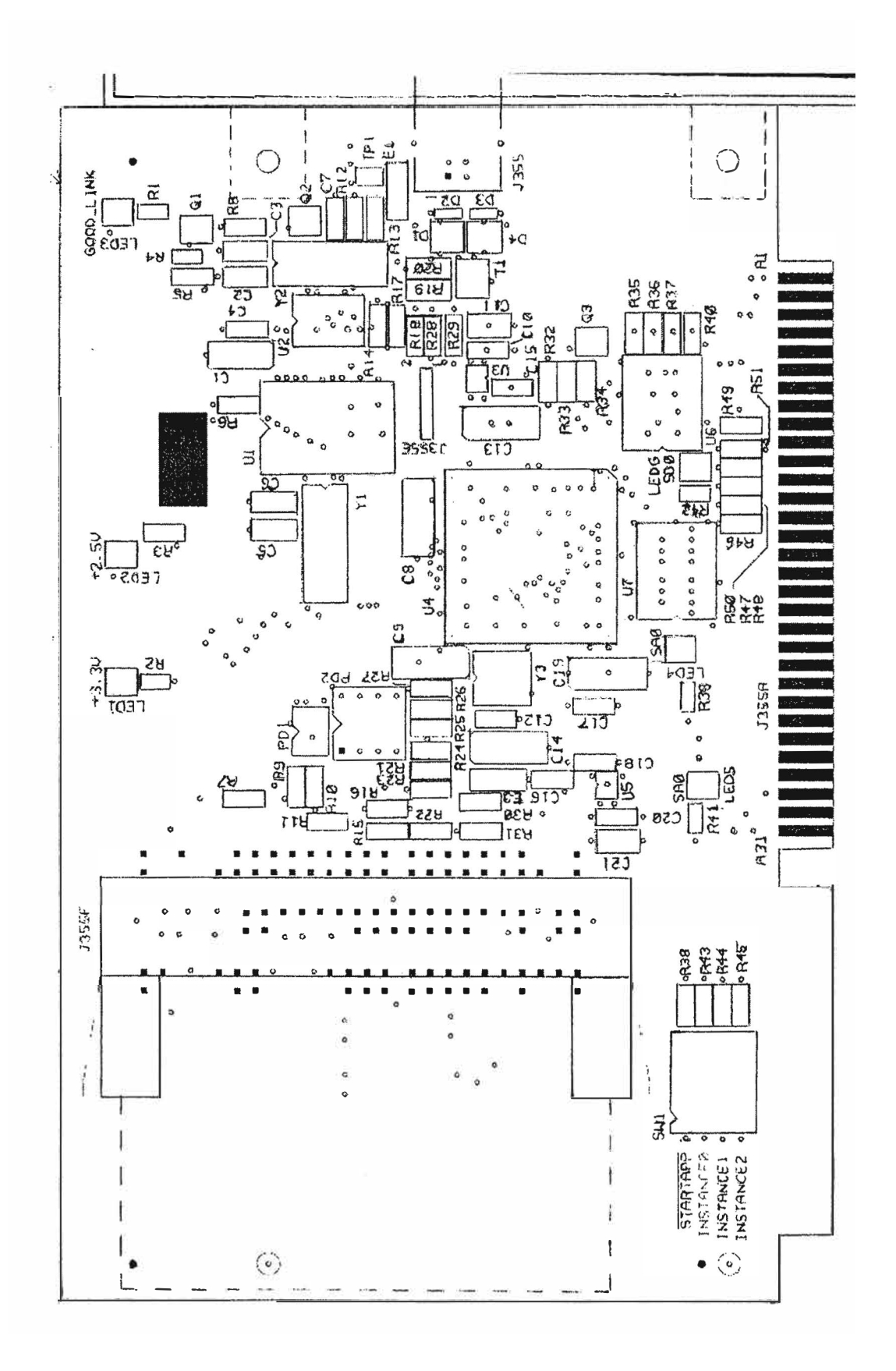

# 3.5 ESQUEMA PICTORICO DE LA TARJETA INTERFACE ISA-USB

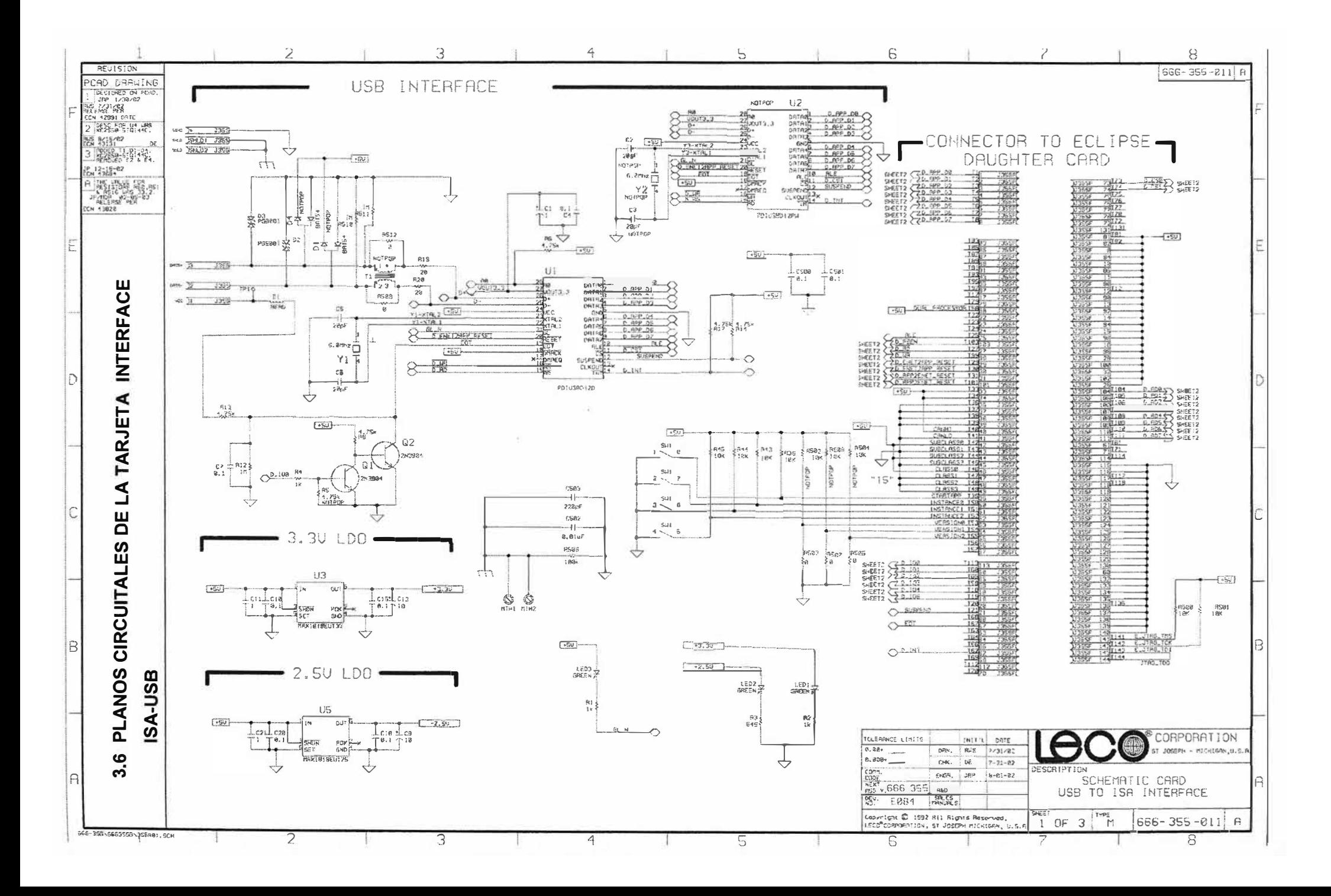

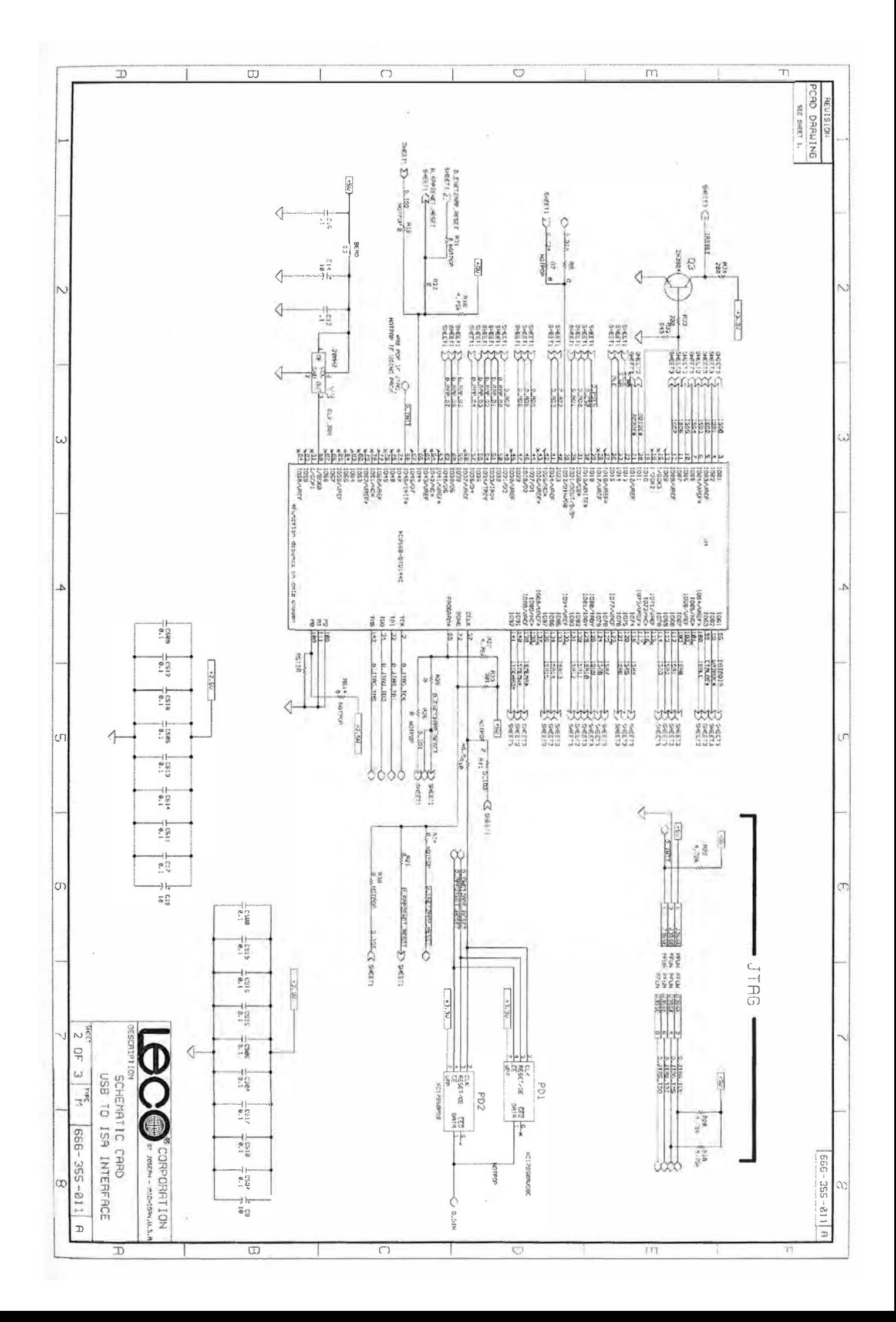

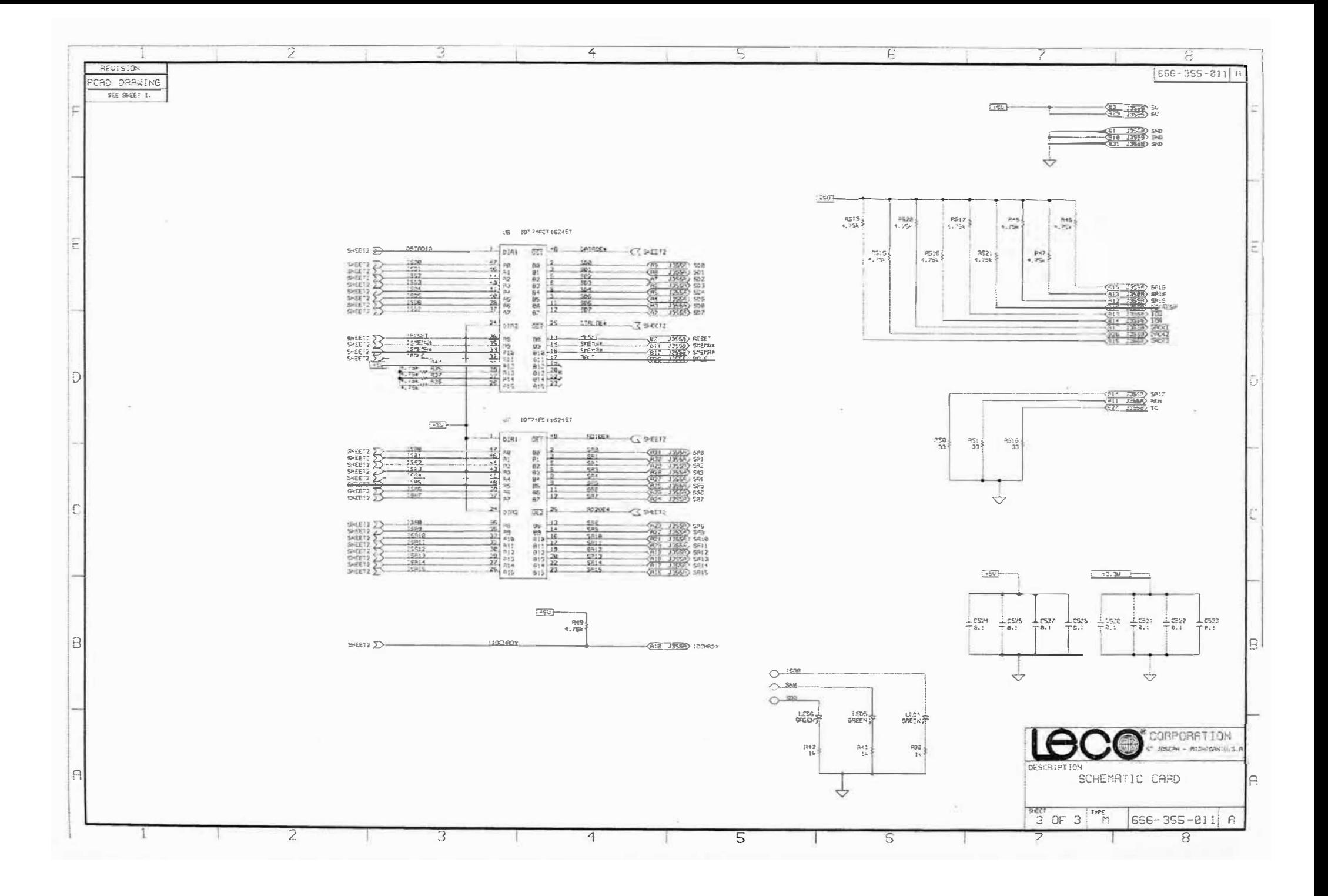

## **CAPITULO IV Presentación de Resultados y Evaluación Económica**

## **4.3 Edición del Driver**

La Edición del Driver se ha realizado de tal forma que\_aparece en\_el Administrador de Dispositivos una nueva clase con un Icono personalizado. Para esto ha sido necesario crear una DLL que exporte este Icono. En el Cd de configuración es posible Adjuntar el código fuente de la DLL, lntUSB\_Classinstaller.zip por si se desea recompilar para poner otro Icono. Se necesita para ello la DDK (Development Driver kit) de Microsoft, se usa el windows\_server\_2003\_sp1\_ddk.

El Driver de la Interface en si se encuentra en lntUSB\_Driver.zip, donde pueden ser modificados varios apartados.

Al Instalar la Interface ISA-USB en el Computador por primera vez, aparecerá el asistente de instalación del nuevo hardware, se marca la opción de "Instalar desde una lista o Ubicación Especifica", se activa la opción siguiente y en la siguiente pantalla se marca la opción de "buscar el Controlador más adecuado ene estas ubicaciones", se le da la opción "Incluir esta ubicación en la Búsqueda" y a continuación sobre examinar, entonces se selecciona la carpeta lntUSB\_Driver y se le da aceptar, y a siguiente, aparecerá entonces una Pantalla de advertencia, se activa la opción aceptar y la instalación del driver estará terminada, este driver es compatible con los Sistemas Operativos Antiguos Windows95, Windows 98 correspondientes a las primeras Computadoras Integradas presentes en los Analizadores químicos Antiguos LEGO.

## **4.4 Simulación**

Para la Simulación de la Tarjeta, se ha utilizado como periférico externo para establecer una comunicación vía USB al Micro controlador PIC18F4550 del fabricante Microchip. El PIC 18F4550 I/P utilizado en el proyecto de la Tarjeta Interface ISA-USB es un Micro controlador de propósito general, versátil y económico. Pertenece a la popular familia de controladores PICmicro de la empresa norteamericana Microchip cuya sede se ubica en Chandler, Arizona (USA).En la Bibliografía se encuentra la dirección Electrónica del manual del Micro controlador PIC 18F4550.

En la figura 4.0 se muestra una foto real del micro controlador, en su versión de

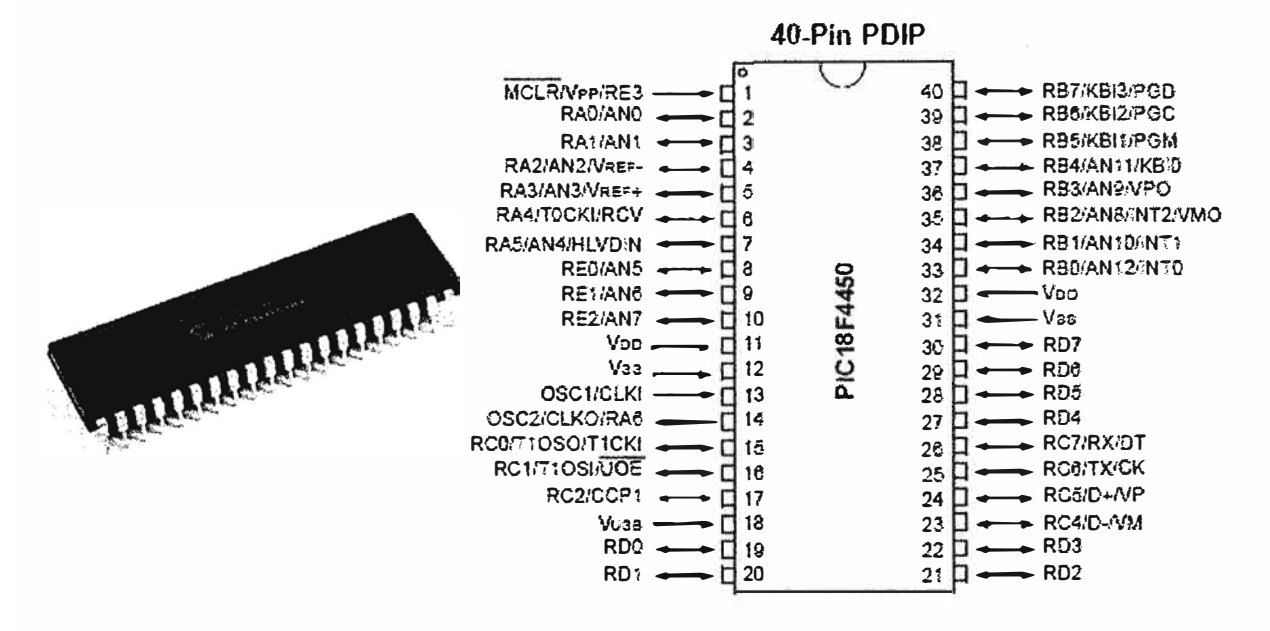

Empaguetado DIP40 con su Pinout.

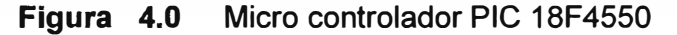

El PIC18F4550 es un micro controlador con arquitectura Harvard de gama alta con módulos de comunicación y protocolos avanzados (USB, Ethernet, Zigbee, USART, I2C, y SPI). Presenta 35 pines de entrada/salida digital (TTL) capaces de suministrar hasta 25mA por pin.

Posee tecnología nanoWatt que reduce el consumo durante la operación. Para ello maneja diferentes modos de trabajo y modos de espera que optimizan el consumo. El PIC 18F4550 ofrece un total de 7 modos de operación para obtener una gestión más eficiente del consumo de corriente

Es un micro controlador de 8 bits del tipo RISC (Reduced *Instruction Set Computer*) que tiene instrucciones de tamaño fijo y presentado en un reducido número de formatos. Este tipo de controladores permiten la segmentación y el paralelismo en la ejecución de instrucciones y reducen los accesos a memoria.

Tiene una memoria de programa Flash mejorada de 32KB (0000h – 7FFFh), lo que permite 16384 instrucciones simples. Posee una memoria de datos de 2KB (8 bancos de 256 bytes) y una memoria EEPROM de 256 Bytes. La memoria RAM de datos se compone de registros de propósito general (GPR'S) y de registros de función especial  $(SFR's)$ .

La memoria de datos en el PIC está implementada como SRAM, que es el acrónimo de Static Random Access Memory (Memoria Estática de Acceso Aleatorio), un tipo de memoria RAM. Es una memoria volátil cuya información se pierde cuando se corta el suministro de corriente. Cada registro en la memoria de datos tiene una dirección de 12 bits, que permite definir 4 KB de memoria.

**Una de las características de este micro controlador es que es uno de los PICs que viene con soporte nativo para USB, lo que quiere decir que incluyen un controlador USB interno que ya brinda pines de salida para conectar directamente un conector USB y el cable hacia el PC. Soporta los 4 modos de transferencia Control, lnterrupt, Isócrona y Bulk.** 

**Soporta cristales y osciladores de cuarzo de varias frecuencias de entrada y tiene post-scaler de manera que el procesador puede trabajar a la frecuencia de 48Mhz, necesaria para soportar el USB a High-Speed, independientemente del oscilador que se conecte. En la figura 4.2 se muestra la configuración del oscilador diseñada para tal efecto.** 

**Para configurar de esta manera el reloj del micro controlador se han tenido que programar por software los bits de configuración PLLDIV (PLL Prescaler), CPUDIV (PLL Postscaler), USBDIV, FSEN, FOSC e IDLEN.** 

## **4.4.1 Circuitería del micro controlador**

**A continuación se explica la circuitería común que posee un micro controlador. Se ha utilizado para la comunicación con la Tarjeta Interface ISA-USB el Micro controlador PIC18F4550 con la circuitería habitual y necesaria para su funcionamiento. Entre esta circuitería necesaria para el micro controlador se . encuentra el oscilador de cuarzo (48Mhz), alimentación (5V), condensadores de desacoplo (100nF) y circuito de reset.** 

**En la figura 4.1 se muestra el circuito necesario para el oscilador y una foto del modelo (IQX0-350 48MHz) utilizado en el proyecto.** 

**El circuito de Reset se debe diseñar para que en la fase de encendido de la tarjeta se resetee el Micro controlador. En el estado inicial el condensador de 1 uf se encuentra descargado, aplicando al PIC una señal lógica de nivel bajo, como se muestra en la Figura 4.3.** 

Cuando se alimenta la tarjeta al encontrarse el condensador descargado, se aplica un **cero lógico a la patilla Master Clear resteándose el Micro controlador. Una vez se carga el condensador a través de la resistencia de 1 OKO desaparece la señal cero para imponer** 

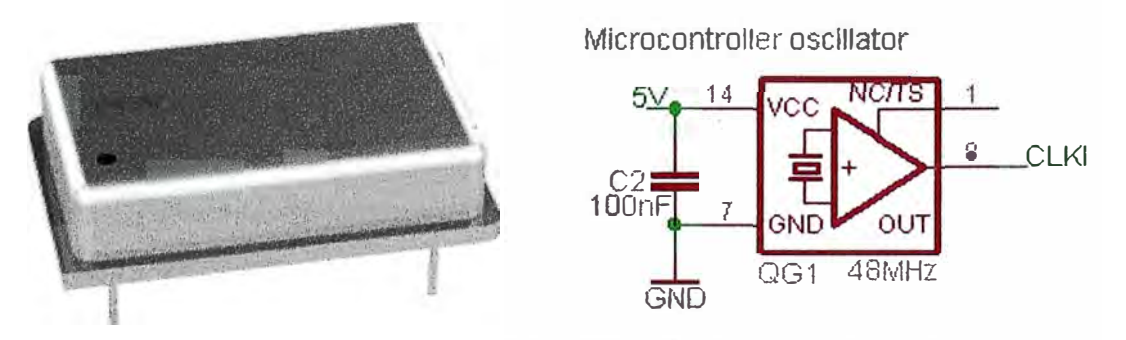

**Figura 4.1 El Oscilador de Cuarzo de 48 MHZ.** 

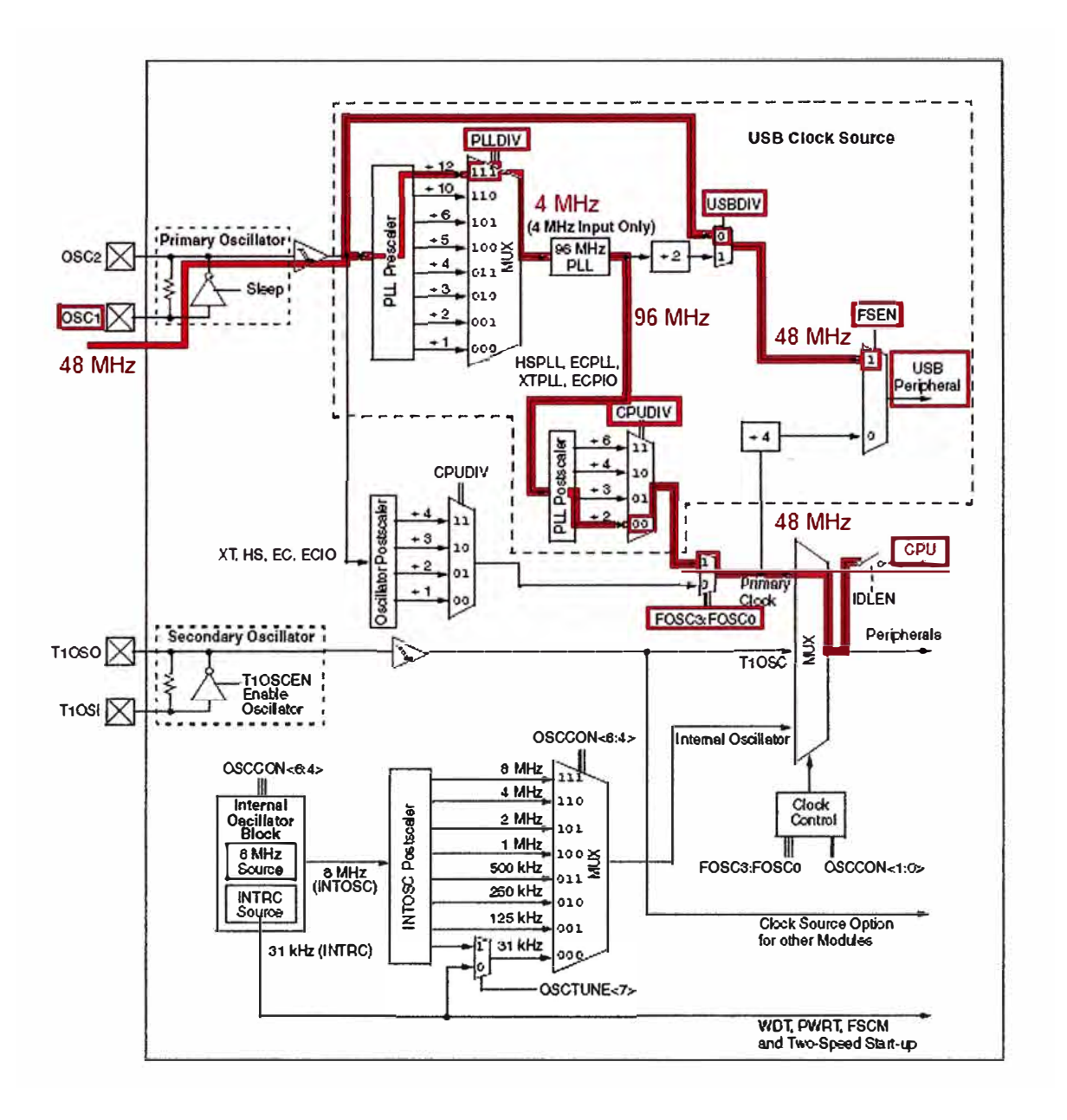

Figura 4.2 Diagrama de Reloj

se los 5v, con lo que desaparece la condición de reset. En la tarjeta USB Demo Board creado en el proyecto se ha implementado un pulsador de reset en paralelo con el condensador, que descarga el mismo aplicando la condición de reset.

Los dispositivos USB pueden ser alimentados a través del bus USB o de una fuente de tensión externa. Se han implementado una serie de leds para la visualización de tarjeta Interface ISA-USB, y el estado del dispositivo en el bus USB. Estos leds han resultado de vital importancia en los procesos iniciales de programación y debugger del firmware por lo que se recomienda encarecidamente la implementación de los mismos en cualquier proyecto USB, aunque no son imperativamente necesarios.

Estos leds de estado son utilizados por el firmware, señalizando el estado del disposi tivo en el bus, cuestión que fue aprovechada en las siempre complicadas fases de Configuración y puesta en marcha inicial.

El estándar USB determina que se han de implementar resistencias de pull-up a las líneas diferenciales D+ o D-, según sea la velocidad del dispositivo. Tal y como muestra la figura 4.5, se pueden implementar dichas resistencias externamente o utilizarse las internas del PIC. A su vez, se puede implementar una fuente de tensión constante de 3.3v o utilizar el regulador interno.

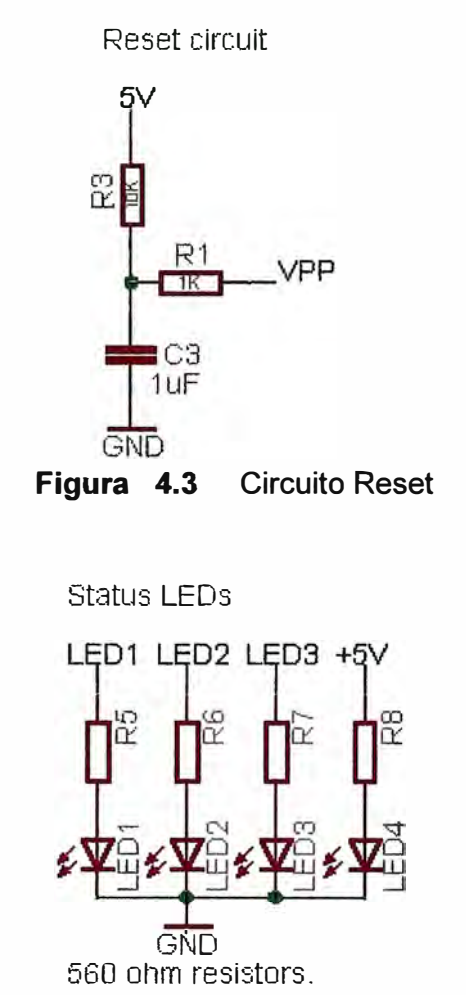

**Figura 4.4** Polarización de Leds de Estado USB

En la carpeta system/usb/usbdrv del *firmware* USB programado en el micro controlador, se encuentra un archivo que se designa usbdrv.h. En este archivo, se encuentra una macro definida como **mlnitializeUSBDriver** (), el cual es inicializado en la puesta en marcha del PIC. En esta función, entre otras cosas, se configura un registro llamado **UCFG.** 

Este registro se configura a su vez en el archivo usbcfg.h de la carpeta autofiles, de la siguiente manera:

En el propio archivo usbdrv.h, se definen el siguiente macro:

#define FS 0x04 // Use Full-Speed USB Mode

Con esta configuración definida por *software,* en el presente proyecto se define a la Tarjeta Interface ISA-USB como una Interface de Alta Velocidad, full speed. Se utilizan

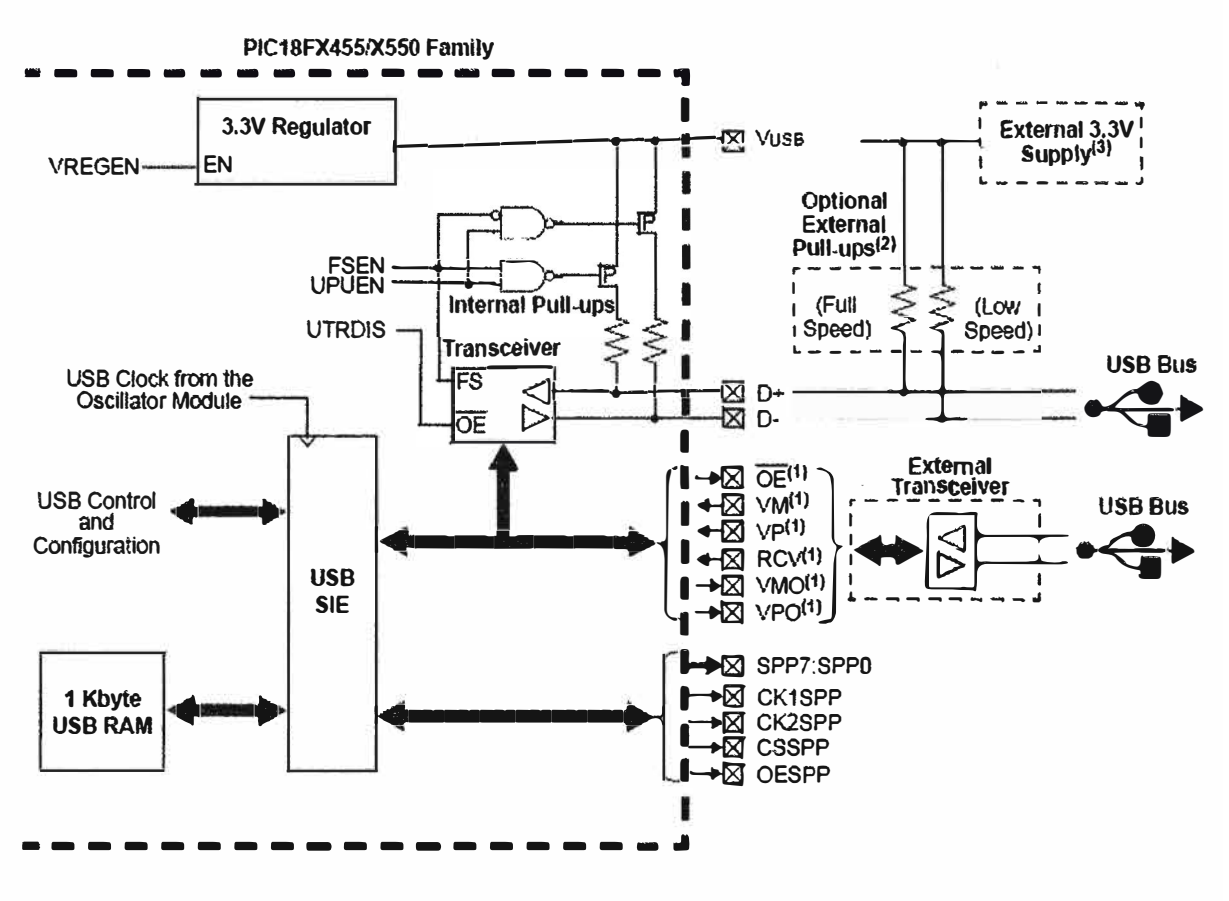

Modulo USB PIC18F4550 Figura 4.5

Resistencias de pull-up internas y regulador de tensión interno, por esta razón no es necesario implementar en el Micro controlador ninguna circuitería adicional al conector USB.

#### 4.4.2 Aplicación Visual Basic

En el presente apartado, se describe el manual de uso de la aplicación cliente en Visual Basic. Se explica a su vez, el código realizado para crear la aplicación.

Este programa tiene como aplicación principal, el chequeo y desarrollo de la comunicación USB con la Tarjeta Interface ISA-USB, considerando que está instalada y configurada en el analizador de azufre LECO SC-432 con computador integrado.

Una vez que se corre la aplicación en Visual, presenta una barra de estado en la parte inferior de la aplicación. Lo componen seis campos, en los que se muestra el estado de la aplicación. En el primero empezando por la izquierda se muestra el estado de la conexión.

En la figura 4.6.1, se muestra que no hay conexión, ya que la aplicación ha detectado que no se ha conectado a la Tarjeta Interface ISA-USB, con nombre USB DemoBoard en la aplicación. El siguiente campo muestra el nombre de la tarieta ISA-USB que se debe conectar. En la parte derecha de la ventana se muestran una serie de elementos informativos, que sirven para comprobar los puertos disponibles y el estado de conexión

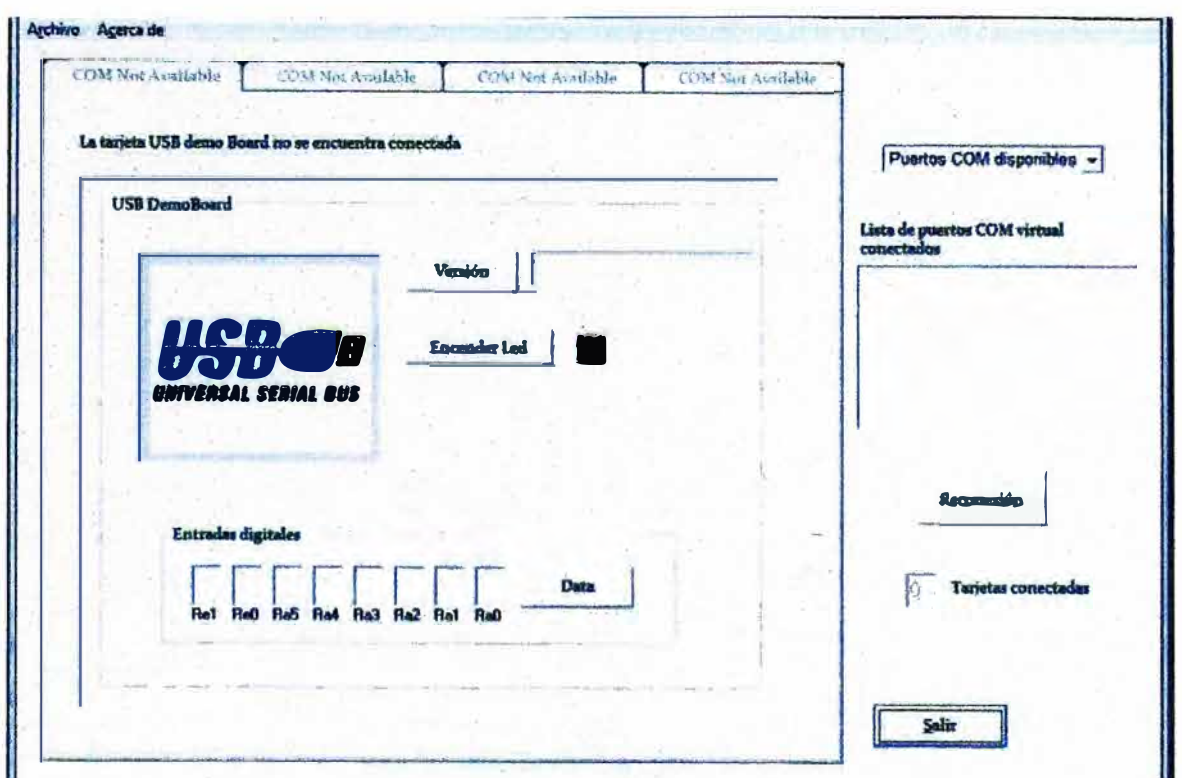

**Figura 4.6.1 Ventana Principal indicando la no existencia de conexión** 

**de la Tarjeta Interface ISA-USB. Se ha implementado una opción de Salida, que accede a la misma ventana de confirmación de salir como se visualiza en la Figura 4.6.1.** 

**Se ha implementado esta ventana con un menú en la parte superior con teclas de acceso rápido. Concretamente, este menú lo componen los submenús desplegables Archivo y Acerca de. El menú Archivo lo compone un submenú desplegable con nombre Salir y la tecla aceleradora CTRL +S. El menú Acerca de dispone de un submenú desplegable denominado Descripción con la tecla aceleradora CTRL +D.** 

Se puede iniciar el software con la tarjeta conectada, y la aplicación se encarga de **detectar si la Tarjeta Interface ISA-USB esta activa y conectada. Tras la detección de la misma, la ventana principal se carga de una forma dinámica. Se muestra el estado de la tarjeta conectada y la lista de la misma. Se personaliza la barra de estado y el Tabstrip se actualiza con la conexión de la tarjeta identificándola como USB DemoBoard, como se muestra en la Figura 4.6.2.** 

**La tarjeta Interface ISA -USB identificada en la aplicación como USB DemoBoard dispone de un Smith Dip8 que se implementó para el desarrollo inicial de la comunicación. De esta manera, se puede determinar el valor digital de las ocho entradas.** 

**Pulsando la tecla Data se puede adquirir los valores de éstas entradas. Tal y como se muestra en la figura 4.6.2, la tarjeta responde mostrando en las ventanas de cada entrada con colores rojo y verde dependiendo de su valor.** 

**Si se pulsa el botón Encender Led (Ver Figura 4.6.1), se puede encender el led Rc3 del** 

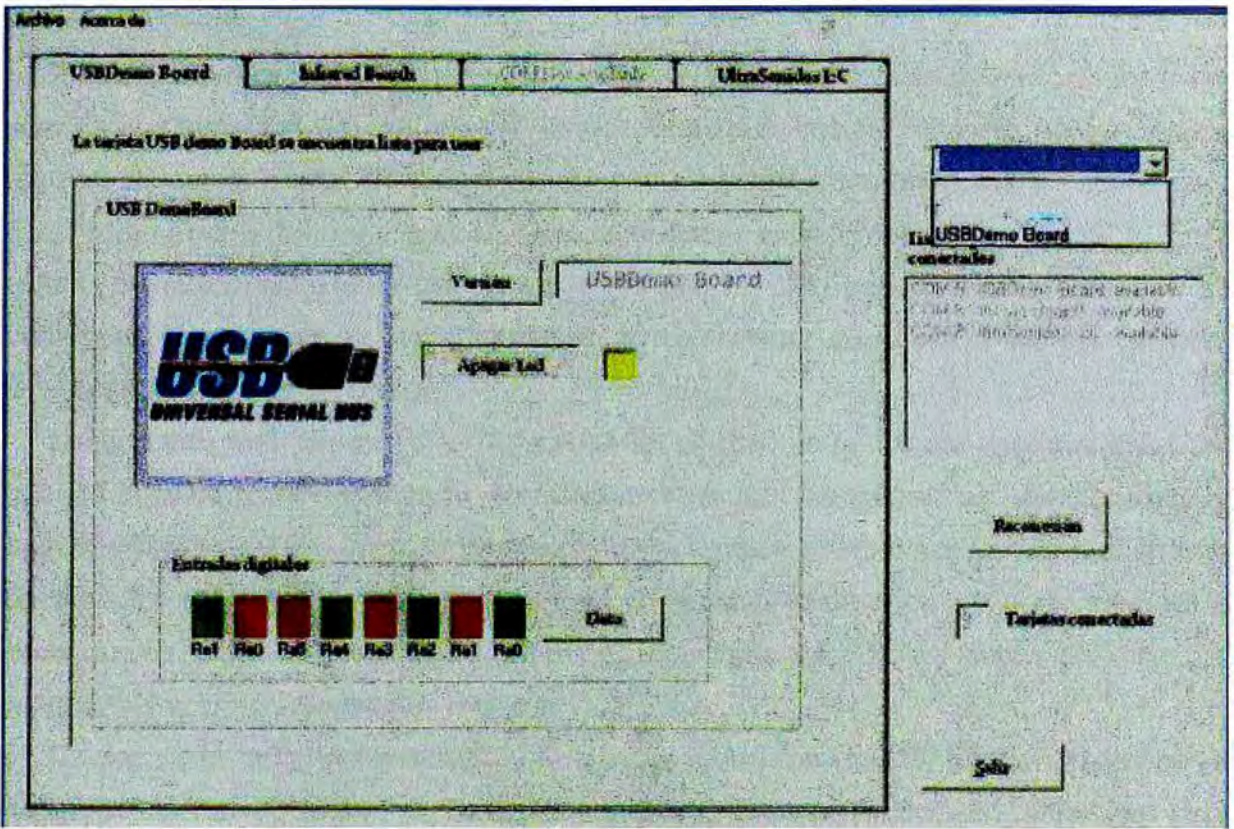

**Figura 4.6.2** Ventana Principal indicando estado de conexión de la Tarjeta Interface ISA-USB

Micro controlador PIC 18F4550, (Ver Figura 4.6.2). Cuando el led se encuentra encendido, el rotulo del botón cambia a **Apagar Led.** 

### **4.4.3 Firmware USB CDC**

El Micro controlador 18F4550 dispone de un módulo USB. Dicho modulo se puede controlar directamente por periférico consultando el data sheet del fabricante y las especificaciones del USB o bien utilizar un **firmware** o "código esqueleto" para manejar el USB.

Es un sistema de archivos construido de tal forma que puede ser usado para crear nuevas aplicaciones de una manera sencilla. Esto es debido, en gran medida, a su diseño totalmente estructurado por archivos. Tiene todo el código necesario para el funcionamiento del protocolo USB y un espacio para colocar el código propio de cada usuario. El fabricante Microchip ofrece el código de forma gratuita para desarrollar aplicaciones USB en sus productos. Para el desarrollo de este tipo de firmware, se ha de contar con el siguiente software, que también puede descargarse de la página del fabricante.

- MPLAB IDE (Compilador y debugger Microchip)..
- Microchip C18 (Lenguaje C para Micro controladores PIC18).

En el presente apartado, se resumen los aspectos con mayor relevancia de la programa

ción del firmware.

En el archivo **main.c,** en la función lnitializeSystem, se ha configurado el modo de energía que adopta el PIC cuando se entra en modo suspensión. Para ello, se configura el registro de estado OSCCON Oscillator Control Register. Concretamente se activa el bit IDLEN ldle Enable Bit, para que el Micro controlador entre en el modo PRI\_IDLE. En el estado de suspensión, en este modo de trabajo, la CPU se desactiva; quedando los periféricos activos para poder iniciar el Micro controlador de nuevo. Para ello se debe implementar el siguiente código:

#define usb bus sense PORTDbits.RD3 En el caso de la Tarjeta Interface ISA-USB, que lo identifica como USBDemo, en dicho archivo se configuran los Switches como entradas Digitales. Dicho mando se ejecuta en la función Userlnit que inicializa el sistema de usuario. Esta función se encuentra en el archivo **main.c** después de ejecutar la inicialización del USB **lnitializeSystem.** Dichas funciones se ejecutan al inicio del programa y solo son ejecutadas una vez.

Dentro de la rutina **refrescoUSB,** se ejecuta la función USBTasks, para mantener el dispositivo activo en el bus. Además se ejecuta la función **BlinkUSBStatus,** que tiene como único objeto el señalizar con los leds de status el estado del dispositivo en el bus

Si el dispositivo no se encuentra configurado o está en estado de suspensión, sale de la función. Si se encuentra configurado, se ejecuta la función **Borrar\_buffer.** Esta función borra el buffer de entrada del USB del PIC. Se ha implementado dicha rutina para disponer del buffer de entrada vacío, ya que en el paso siguiente, se recoge el mensaje del maestro, en caso de haberlo. Se ejecutan las funciones **CommandGet** y **CommandRun.** 

```
void refrescoUSB(void) 
{ 
USBTasks (); // Refresco de la función que mantiene "vivo" al USB
BlinkUSBStatus(); // Refresco leds status 
if((usb_device_state < CONFIGURED_STATE)ll(UCONbits.SUSPND==1)) return; 
Borrar buffer();
if (mUSBUSARTlsTxTrfReady()) 
{ CommandGet(); 
CommandRun(); 
}//end if (mUSBUSARTlsTxTrfReady())
```

```
}
```
Con las funciones de CommandGet y CommandRun, se consigue que el sistema sea host centric, iniciando la comunicación USB la aplicación cliente. Las siguientes funciones y la macro, son utilizadas por el Micro controlador para escribir en el bus. Se debe escribir cadenas de caracteres en el bus.

void **SendData** (int a)

{ itoa(temp[a-1],tx\_buffer); USBtx(); }// End SendResp void **SendRespData**(char\* data) {strcpy(tx\_buffer,data); USBtx(); }// End SendResp #define **USBtx** () { mUSBUSARTTxRam{ (byte\*)tx\_buffer,strlen(tx\_buffer) );}

### **4.4.4 Programación en Visual para la Simulación de la Tarjeta Interface ISA-USB**

**Se hizo la aplicación en Visual para poder simular el estado de la tarjeta Interface ISA-USB, y utilizando como periférico externo el Micro controlador PIC 18F4550 .** 

### **1 Descripción**

```
VERSION 5.00 
Begin VB.Form frmDescripcion 
   Caption 
"Descripción" 
   ClientHeight 
                       4260 
  ·ClientLeft
5670 
                      1995 
                  =ClientTop
   ClientWidth
                 = 4605= "Forml"
   LinkTopic
   ScaleHeight
                       4260 
   ScaleWidth
                       4605 
   Begin VB.Label Label3 
                          $"frmDescripcion.frx":OOOO 
      Caption 
      Height<br>Left
                    \frac{1}{2}1275 
                     \frac{1}{2} and \frac{1}{2}180 
      Left 
                     \equiv\begin{array}{c} \hline \hline \hline \end{array}2 
      TabIndex
                        2295 
      Top 
      Width 
                     = 3435End 
   Begin VB.Label Label2 
      Caption 
$"frm0escripcion.frx":010B 
                    = 2085Height 
                     = 225Left 
      TabIndex
                    \equiv1 
                     =1395 
      Top 
      Width 
                    = 4110End 
   Begin VB.Label Labell<br>Caption
                          "Software USB Check Application vl.0"
      BeginProperty Font 
        Name<br>Size
                        = "Arial"
                       = 14.25Size 
                       \equivo 
         Charset 
                       \equivWeight 
                           400 
        Underline =<br>Thalic
                           O 'False 
                           O 'False 
                       =Italic 
         Strikethrough 
O 'False 
      EndProperty 
      Height 
                     = 690Left 
                     = 225= 0TabIndex
                    = 360Top 
                    = 4110Width 
   End 
End 
Attribute VB_Name = "frmDescripcion" 
Attribute VB_GlobalNameSpace = False 
Attribute VB Creatable = False 
Attribute VB Predeclaredid = True 
Attribute VB_Exposed = False
```

```
Option Explicit
```

```
Private Sub Form_Click() 
frmDescription. Enabeled = FalsefrmDescripcion.Hide 
frmPrincipal.Enabled = True
```
#### End Sub

```
Private Sub Form_Load() 
frmDescription. Enabled = TruefrmPrincipal.Enabled = False 
End Sub
```

```
Private Sub Labell_Click() 
frmDescripcion.Enabled = False 
frmDescripcion.Hide 
frmPrinciple
```
End Sub

```
Private Sub Label2_Click() 
frmDescripcion.Enabled = False 
frmDescripcion.Hide 
frmPrincipled = True
```
End Sub

```
Private Sub Label3_Click() 
frmDescripcion.Enabled = False 
frmDescripcion.Hide 
frmPrincipled = True
```
#### End Sub

### **2 Principal**

```
VERSION 5.00 
Object = "{BDC217C8-ED16-11CD-956C-0000C04E4C0A}#l.1#0"; "TABCTL32.OCX" 
Object = "{831FDD16-0C5C-11D2-A9FC-0000F8754DA1}#2.0#0"; "mscomctl.ocx"
Object "{648A5603-2C6E-101B-82B6-000000000014}#1.1#0"; "MSCOMM32.OCX" 
Object = "{OD452EE1-E08F-101A-852E-02608C4D0BB4}+2.0#0"; "FM20. DLL"Begin VB.Form frmPrincipal 
                       "frmPrincipal.frx":0000 
   Icon 
                   =LinkTopic 
                   ="Forml" 
                      O 'False 
   MaxButton 
                   \equiv'False
   MinButton 
                   \equiv= 1 'Arrow
   MousePointer 
   ScaleHeight 
                   = 9300ScaleWidth 
                  = 13590ShowInTaskbar = 0'False
   Begin VB.TextBox txtNumTarjetasConectadas<br>Enabled = 0 'False
                     = 0 'False
      BeginProperty Font
```
Name  $=$  "Arial"<br>Size  $=$  9.75 Size = 9.75<br>Charset = 0 Weight  $\approx$   $\approx$  400 Underline  $= 0$  'False Italic  $= 0$  'False Strikethrough  $= 0$  'False EndProperty Height 1980 Left  $= 9990$  $TabIndex = 50$  $\text{Top}$   $\quad \text{2655}$  $Width \qquad \qquad \cong \qquad 3345$ End BeginProperty Panell {8E3867AB-8586-11D1-B16A-00C0F0283628} AutoSize 2 2990 Object.Width MinWidth 2999 "Sin conexion" Text  $\equiv$ "Sin conexion"  $\overline{\phantom{a}}$ TextSave "Status" Key EndProperty BeginProperty Panel2 {8E3867AB-8586-11D1-B16A-00C0F0283628} Object.Width  $= 5646$ MinWidth  $= 5646$  $\mathbf{r} = \mathbf{r} \mathbf{r}$   $\mathbf{r} = \mathbf{r} \mathbf{r} \mathbf{r}$ Text  $\mathbf{r} = \mathbf{r} \mathbf{r} \mathbf{r} = -\mathbf{r} \mathbf{r} \mathbf{r}$ TextSave "Tarjeta" Key EndProperty BeginProperty Panel3 {8E3867AB-8586-11D1-B16A-00C0F0283628} BeginProperty Panel6 {8E3867AB-8586-11D1-B16A-00C0F0283628} Bevel 2 Object.Width 6350 MinWidth 6350 Picture "frmPrincipal.frx":A686 EndProperty EndProperty Enabled  $= 0$  'False BeginProperty Font {0BE35203-8F91-11CE-9DE3-00AA004BB851} Name  $=$  "Arial TUR" Size  $= 8.25$  $= 162$ Charset  $= 400$ Weight Underline O 'False Italic O 'False Strikethrough = 0 'False EndProperty End Begin VB.CommandButton cmdSalir  $BackColor =  $\&H000000FF&$$ "&Salir" Caption Height<br>Left  $= 495$  $= 10200$ Left 1 TabIndex Top 7920 Width  $= 1575$ End

```
Begin VB.Timer Timerl 
End 
  Enabled = 0 'False
  Index O 
               = 250Interval<br>Left
  Left = 11280<br>Top = 270= 270Begin MSCommLib.MSComm MSComm1<br>Index = 0End 
  Index = 0<br>Left = 11760Left<br>Top
               = 0<br>= 1005
  ExtentX
  ExtentY 
   Version 
  DTREnable 
                     1005 
                     393216 
               O 'False 
Begin MSCommLib.MSComm MSComml 
  Index = 1<br>Left = 12360Left = 12360
  Top 
   ExtentX 
   ExtentY 
   Version 
  CommPort 
  DTREnable 
O 'False 
End 
                = 0= 1005= 1005393216 
                     2 
  Begin VB.PictureBox frameUSBDemo_ext 
     Height = 6375<br>
Left = -74550
     Left = -74550ScaleHeight = 6315ScaleWidth = 8280TabIndex
     Top 
     Width 
                  = 113
                  = 1395= 8340Begin VB.Frame frameHabilitable
        Caption 
"USB DemoBoard" 
       Height 
       Index 
                     = 5940= 0
       Left 
       TabIndex
        Top 
                     = 225= 114
                     = 180Width = 7890Begin VB.PictureBox EdgeCtl3 
        End 
          BackColor = &H00C0C0C0&
          Height \qquad \qquad \qquad \qquad \qquad 2535Left = 450ScaleHeight 
          ScaleWidth 
          TabIndex
          Top 
          Width 
                             2475 
                             2835 
                        = 136= 720= 2895Begin VB.Image Image4 
            Height = 2250<br>Left = 120
             Left 
             neric<br>Picture
             Top 
             Width 
          End 
                               120 
                               "frmPrincipal.frx":B4BE 
                               120 
                          = 2625
```
Begin VB.TextBox txtLed BackColor  $= 6H800000016$ BeginProperty Font Name "MS Sans Serif" 8.25 o Size Charset 400 Weight Onderline O 'False Italic O 'False O 'False Strikethrough EndProperty Height 375 Left 5670 TabIndex 135 Top 1665 Width 375 End Begin VB.TextBox txtDemoBoard Alignment 2 'Center Enabled  $= 0$  'False BeginProperty Font  $=$  "Consolas"<br>= 14.25 Name<br>Size Size 14.25 o  $\mathbf{v}$ Charset Weight 700 o 'False Onderline o 'False Italic Strikethrough = 0 'False EndProperty  $=$   $&H80000009&$ ForeColor Height 450 Left 5130 TabIndex 134 Top 675 Width 2655 End Begin VB.CommandButton cmdVers Caption "Versión"  $Height$  = 495<br>  $Left$  = 3645 Height 495  $TabIndex = 133$ Top  $= 675$  $Width = 1335$ End Begin VB.Frame Frame3 Caption  $\equiv$  "Entradas digitales"<br>Height = 1455 Height 1455 Left  $= 735$  $Tablex = 115$ Top 3960 Width 6135 Begin VB.CommandButton cmdData Caption = "Data" Caption  $= 495$ Height  $= 4275$ Left TabIndex 124 Top 480  $= 1335$ Width End Begin VB.TextBox txtSwitches Enabled  $= 0$  'False

End BeginProperty Font Name Size Charset Weight Underline Italic Strikethrough O 'False EndProperty Height Index Left TabIndex Top Width  $=$  "MS Sans Serif"<br>=  $8.25$ 8.25 o 400 O 'False O 'False  $= 495$ 1 3240  $= 123$ <br> $= 480$ 480 375 Begin VB.TextBox txtSwitches End Enabled  $= 0$  'False BeginProperty Font Name<br>Size Size Charset Weight Underline Italic Strikethrough = 0 'False EndProperty  $Height$   $=$  495 Index  $= 6$ Left  $= 840$  $TabIndex = 122$  $\text{Top}$  = 480  $width = 375$  $=$  "MS Sans Serif"<br>=  $8.25$ 8.25 o 400 o 'False o 'False Begin VB.TextBox txtSwitches End Enabled  $= 0$  'False BeginProperty Font Name  $=$  "MS Sans Serif" Size Charset Weight Underline Italic Strikethrough O 'False EndProperty Height Index Left TabIndex Top Width 8.25 o 400 O 'False O 'False  $= 495$  $=$  5 1320 121  $= 480$  $= 375$ Begin VB.TextBox txtSwitches Enabled O 'False BeginProperty Font Name Size Charset Weight Underline Italic "MS Sans Serif"  $= 8.25$ o 400 O 'False O 'False

Strikethrough = 0 'False EndProperty  $= 495$ Height Index  $= 4$ Left  $= 1800$ TabIndex  $= 120$  $= 480$ Top  $= 375$ Width **End**  Begin VB.TextBox txtSwitches Enabled  $= 0$  'False BeginProperty Font Name **"MS** Sans Serif" Size 8.25 o Charset Weight 400 Underline O 'False O 'False Italic Strikethrough  $= 0$  'False EndProperty  $= 495$ Height  $= 3$ Index  $= 2280$ Left  $TabIndex = 119$ Top 480 Width 375 End Begin VB.TextBox txtSwitches Enabled  $= 0$  'False BeginProperty Font Name **"MS** Sans Serif" Size  $= 8.25$  $= 0$ Charset  $= 400$ Weight Underline O 'False O 'False Italic Strikethrough = 0 'False EndProperty Height  $= 495$  $= 2$ Index  $= 2760$ Left TabIndex<br>- $= 118$ Top  $= 480$ Width  $= 375$ End Begin VB.TextBox txtSwitches Enabled O 'False BeginProperty Font Name **"MS** Sans Serif" Size  $= 8.25$ Charset<br>Weight  $= 0$ Weight 400 Underline O 'False Italic O 'False Strikethrough O 'False EndProperty  $= 495$ Height  $= 0$ Index  $\equiv$ 3720 Left TabIndex  $=$  117  $= 480$ Top

 $Width \t = 375$ End Begin VB.TextBox txtSwitches Enabled  $= 0$  'False BeginProperty Font Name "MS Sans Serif" Size<br>Charset Charset Weight Underline Italic Strikethrough EndProperty Height Index Left TabIndex Top Width End Begin VB.Label Label9 Caption "Ral" BeginProperty Font Name "MS Sans Serif" End Size<br>Charset Charset Weight Underline Italic Strikethrough = 0 'False EndProperty Height Index Left TabIndex Top Width Begin VB.Label LabellO Caption "RaO" BeginProperty Font Name "MS Sans Serif" End Size Charset Weight Underline Italic Strikethrough O 'False EndProperty Height<br>Theory Left  $TabIndex = 131$ Top Width Begin VB.Label Labelll Caption = BeginProperty Font Name "MS Sans Serif" Size Charset  $= 495$  $= 7$  $= 360$  $= 116$  $= 480$  $= 375$  $= 8.25$  $= 0$ <br>= 400 400 o 'False o 'False o 'False  $= 8.25$ o 400 O 'False O 'False  $= 255$  $= 2$  $= 3240$  $= 132$  $= 960$  $= 495$  $= 8.25$ o 400 O 'False O 'False  $= 255$  $= 3720$  $= 960$  $= 495$ "Ra2"  $= 8.25$  $= 0$ 

Weight Underline Italic Strikethrough  $= 0$  'False EndProperty Height Left TabIndex Top Width End Begin VB.Label Labell2 Caption = BeginProperty Font Name<br>Size Size Charset Weight Underline Italic Strikethrough O 'False EndProperty Height Left TabIndex Top Width End Begin VB.Label Labell3 Caption "Ra4" BeginProperty Font Name  $=$  "MS Sans Serif" End Size Charset Weight Underline Italic Strikethrough = 0 'False EndProperty Height Left TabIndex Top Width Begin VB.Label Labell4 Caption "Ra5" BeginProperty Font Name "MS Sans Serif" Size Charset Weight Underline Italic Strikethrough  $= 0$  'False EndProperty Height Left TabIndex Top Width 400 o 'False o 'False  $= 255$  $= 2760$  $= 130$ <br>= 960 960 495 "Ra3"  $=$  "MS Sans Serif"<br>=  $8.25$ 8.25 o 400 O 'False O 'False 255 2280 129 960  $= 495$ 8.25 o 400 O 'False O 'False 255 1800 128 960  $= 495$  $= 8.25$ o 400 O 'False O 'False 255  $= 1320$ 127 960  $= 495$ 

End Begin VB.Label Label15 Caption "Re0" BeginProperty Font "MS Sans Serif" Name  $\frac{1}{2\pi}\frac{1}{2}$ Size<br>Char**s**et  $\sim$ 8.25  $=$ o Charset  $= 400$ Weight O 'False Underline Italic O 'False 'False Strikethrough  $= 0$ EndProperty  $= 255$ Height Left  $= 840$ TabIndex  $= 126$  $= 960$ Top  $= 495$ Width End Begin VB.Label Labell6 Caption "Rel" BeginProperty Font Name = "MS Sans Serif"  $= 8.25$ Size<br>Charset  $\qquad \qquad = \qquad \qquad 0$ Charset  $= 400$ Weight Underline O 'False O 'False Italic Strikethrough  $= 0$  'False EndProperty Height  $= 255$ 360 Left  $\equiv$ TabIndex  $= 125$ Top  $= 960$ Width  $= 495$ End End Begin MSForms.ToggleButton cmdLed  $Height$  = 420<br>Left = 3645 Left  $\qquad \qquad = \qquad 364$ <br>TabIndex  $\qquad \qquad = \qquad 137$ TabIndex<br>Top  $\begin{array}{ccc} Top & = & 1620 \\ Width & = & 1755 \end{array}$  $Width = 1755$ BackColor -2147483633 ForeColor -2147483630 DisplayStyle 6  $=$  "3096;741" Size  $=$  "0" Value<br>Caption "Encender Led" Caption  $=$  "Constantia" FontName FontHeight 195 o FontCharSet FontPitchAndFamily= 2 ParagraphAlign  $=$  3 End Begin VB.Frame Frame2 BeginProperty Font  $=$  "MS Sans Serif"<br>=  $8.25$ Size 8.25 Charset o  $=$  $= 400$ Weight  $= 0$  'False Underline

o 'False Italic Strikethrough = 0 'False EndProperty Height  $= 4695$ Index  $= 2$  $= 5760$ Left  $= 94$ TabIndex  $\overline{a}$ 2205 Top  $\equiv$ Width 495 Begin VB.CheckBox chkSensor BeginProperty Font "MS Sans Serif" Name **Contract** Size  $= 8.25$ Charset  $=$  0 Weight  $= 400$  $= 0$  'False Underline 'False o Italic 'False Strikethrough = 0 'False EndProperty 255 Height  $\equiv$ Index  $\frac{1}{2\pi\sigma}$ 16 Left  $=$ 120 104 TabIndex  $\equiv$ Top  $= 900$ Value  $= 1$  'Checked Width  $= 255$ **End** Begin VB.CheckBox chkSensor BeginProperty Font Name  $=$  "MS Sans Serif"<br>Size  $=$  8.25 Size  $\equiv$  8.25<br>Charset  $\equiv$  0 Weight <del>=</del> 400<br>Underline <del>=</del> 0 'False Italic  $= 0$  'False Strikethrough  $= 0$  'False EndProperty  $Height$  = 255<br>  $Index$  = 17  $Index$  = 17<br>
Left = 120 Left =  $120$ <br>TabIndex =  $103$ TabIndex<br>Top Top  $=$  1350<br>Value  $=$  1 ' Value  $= 1$  'Checked  $Width = 255$ End Begin VB. Frame Frame4 BeginProperty Font Name "MS Sans Serif"  $\frac{1}{2}$ Size  $\equiv$ 8.25 Charset o  $\sim$ Weight  $= 400$ <br> $= 0$ Underline 'False O 'False Italic 'False  $Strikethroup = 0$ EndProperty 735 Height  $\frac{1}{2\pi\sqrt{3}}$ Index  $\Rightarrow$ 2 Left  $\equiv$ o TabIndex 95  $=$ Top  $=$ o Width  $\sim$ 495

End Begin VB. CommandButton cmdDataInfr1 Caption "Data" BeginProperty Font  $\sim$ "MS Sans Serif" Name 8.25 Size  $\frac{1}{2}$  $\overline{a}$ o Charset<br>Weight 400  $\frac{1}{2}$ Weight  $\sim$ 0 'False<br>0 'False Underline 'False  $\frac{1}{2}$ Italic Strikethrough  $= 0$  'False EndProperty  $= 495$ Height Index  $=$  2 Left  $= 6360$ TabIndex  $= 93$  $= 2340$ Top  $= 1815$ Width End Begin VB.Frame Frame6 Caption "Configuracion del puerto" BeginProperty Font Name  $=$  "MS Sans Serif"<br>Size  $=$  8.25  $= 8.25$ <br> $= 0$ Charset  $= 0$ <br>Weight  $= 400$  $Weight$   $=$  400 o 'False Underline 'False o Italic Strikethrough = 0 'False EndProperty Height  $= 5775$ Left  $=$   $-74640$ TabIndex  $= 16$ Top  $= 720$ Width  $= 4695$ Begin VB.Frame Framel4 Caption = "Configuración de hardware" BeginProperty Font<br>Name = = "MS Sans Serif"<br>=  $8.25$ Size 8.25 Charset<br>Weight  $= 0$  $= 400$ Weight Underline O 'False Italic O 'False Strikethrough O 'False EndProperty  $= 2655$ Height Left 240  $\frac{1}{2}$ TabIndex  $\frac{1}{2}$ 21 Top  $\frac{1}{2}$ 2280 4095 Width  $\frac{1}{2}$ Begin VB.ComboBox cmbBitsDatosCOM2 BeginProperty Font "MS Sans Serif" Name  $\frac{1}{2} \frac{1}{2} \frac{1}{2}$ Size 8.25  $\frac{1}{2} \frac{1}{2} \frac{$ Charset  $= 0$ 400 Weight  $\frac{1}{2}$ 'False Underline 'False Italic Strikethrough  $\equiv$  0 'False EndProperty

315 Height "frmPrincipal.frx":CDDF ItemData Left  $= 1560$ List "frmPrincipal.frx":CDF2 Tablndex  $= 24$ Text  $=$ m 8 u  $= 720$ Top Width  $= 2295$ End Begin VB.ComboBox cmbParidadCOM2 BeginProperty Font Name "MS Sans Serif"  $\frac{1}{2}$ Size  $= 8.25$ Charset  $=$  0 Weight  $=$  400<br>= 0 'False Underline O 'False Italic O 'False Strikethrough O 'False EndProperty Height  $\equiv$ 315 ItemData  $\equiv$ "frmPrincipal.frx":CE05 Left  $= 1560$ "frmPrincipal.frx":CE12 List TabIndex  $\sim$ 23 Text  $\overline{a}$ "Ninguna" Top  $= 1320$  $= 2295$ Width End Begin VB.ComboBox cmbBitsParadaCOM2 BeginProperty Font "MS Sans Serif" Name  $\frac{1}{2\pi\sqrt{3}}$ Size  $= 8.25$  $=$  0 Charset Weight  $= 400$ Underline O 'False O 'False Italic Strikethrough O 'False EndProperty Height  $\frac{1}{2}$ 315  $\equiv$ ItemData "frmPrincipal.frx":CE2B Left  $\sim$ 1560 List "frmPrincipal.frx":CE38  $\frac{1}{2}$ TabIndex  $= 22$  $"$ <sup>1"</sup> Text  $\equiv$  $= 1920$ Top Width  $= 2295$ End Begin VB.Label Label20 Caption "Bits de parada" BeginProperty Font Name  $=$  "MS Sans Serif" Size  $= 8.25$ Charset  $=$  0  $= 400$ Weight 'False Underline 'False Italic Strikethrough  $= 0$  'False EndProperty  $Height$  = 255<br>  $Left$  = 240 Left =  $24$ <br>TabIndex =  $27$ TabIndex

 $= 1920$ Top  $= 1215$ Width End Begin VB.Label Labell9 Caption = "Paridad" BeginProperty Font<br>Name Name  $=$  "MS Sans Serif"<br>Size  $=$  8.25  $= 8.25$ Size  $\overline{a}$ o Charset Weight 400  $\equiv$ 'False Underline 'False Italic Strikethrough O 'False EndProperty Height  $= 255$  $= 240$ Left  $= 26$ Tabindex  $= 1320$ Top  $= 735$ Width End Begin VB.Label Labell8 Caption "Bits de datos" BeginProperty Font "MS Sans Serif" Size  $= 8.25$ Charset  $= 0$ Weight  $= 400$  $=$  0  $'$  False<br>= 0  $'$  False Underline 'False Italic Strikethrough = 0 'False EndProperty Height  $= 255$ Left  $= 240$ TabIndex  $= 25$ Top  $= 720$  $= 1935$ Width End End Begin VB.Frame Frame13 Caption "Preferencias de conexion de datos" BeginProperty Font<br>Name Name  $=$  "MS Sans Serif" Size  $= 8.25$ Charset  $= 0$ <br>= 400 Weight 400 Weight<br>Underline O 'False Italic O 'False Strikethrough = 0 'False EndProperty  $= 975$ Height Left  $= 240$ TabIndex  $= 18$ <br> $= 960$ Top 960 Width 4095 Begin VB.ComboBox cmbVelCOM2 BeginProperty Font Name "MS Sans Serif"  $=$  $= 8.25$ Size Charset  $\Rightarrow$ o  $= 400$ Weight Underline o 'False

Italic  $= 0$  'False Strikethrough O 'False EndProperty Height 315 ItemData "frmPrincipal.frx":CE47 Left<br>List Left 2280 "frmPrincipal.frx":CE71 TabIndex  $= 19$ "9600" Text  $\frac{1}{2}$  $\equiv$ 360 Top Width  $= 1575$ End Begin VB.Label Labell7 Caption "Velocidad del puerto" BeginProperty Font<br>Name  $=$  "MS Sans Serif" Name  $= 8.25$ Size Charset<br>Weight  $= 0$ Weight 400 Underline O 'False Italic O 'False Strikethrough O 'False EndProperty Height<br>Left  $= 255$  $= 240$ Left  $TabIndex = 20$  $= 360$ Top  $= 1935$ Width End Begin VB.Frame Frame7 Caption  $=$  "Configuracion del puerto" BeginProperty Font<br>Name = "MS Sans Serif" Name<br>Size  $= 8.25$ Size  $= 0$ <br>= 400 Charset Weight 400 Underline O 'False O 'False Italic Strikethrough O 'False EndProperty  $= 5775$ Height  $=$   $-74640$ Left  $= 4$ <br>= 720 Tabindex Top 720 Width 4695 Begin VB.Frame Frame8 Caption = "Configuración de hardware" BeginProperty Font Name  $=$  "MS Sans Serif" Size  $= 8.25$  $= 0$ Charset  $= 400$ Weight o Underline 'False o Italic 'False Strikethrough  $= 0$  'False EndProperty Height 2655 Left 240  $=$  9 TabIndex  $= 2280$ Top

End  $Width = 4095$ Begin VB.ComboBox cmbBitsDatosCOM3 BeginProperty Font<br>Name = "MS Sans Serif" Size Charset Weight Underline Italic Strikethrough  $= 0$ EndProperty Height ItemData Left List TabIndex Text Top Width  $= 8.25$  $= 0$  $= 400$ O 'False O 'False 'False 315 "frmPrincipal.frx":CEC7  $= 1560$ "frmPrincipal.frx":CEDA  $=$  12  $=$ **"8**"  $= 720$  $= 2295$ End Begin VB.Label Label7 End Caption = "Paridad" BeginProperty Font  $=$  "MS Sans Serif" Name<br>Size<br>Charset Charset Weight Underline Italic Strikethrough  $= 0$  'False EndProperty Height Left TabIndex<br>Top Top Width  $= 8.25$  $= 0$ <br>= 400 400 o o 'False  $= 255$  $= 240$  $=$  14  $= 1320$  $= 735$ 'False Begin VB.Label Label6 End Caption  $=$  "Bits de datos" BeginProperty Font<br>Name = "MS Sans Serif" Size Charset Weight Underline Italic Strikethrough  $= 0$ EndProperty Height Left TabIndex Top Width  $= 8.25$  $= 0$ <br>= 400 400 O 'False  $= 0$  'False 'False  $= 255$  $= 240$  $= 13$  $= 720$  $= 1935$ Begin VB.Frame Frame9<br>Caption = "Preferencias de conexion de datos" BeginProperty Font<br>Name = "MS Sans Serif"

Size 8.25 o Charset Weight 400 O 'False Underline Italic O 'False Strikethrough O 'False EndProperty  $= 975$ Height  $= 240$ Left TabIndex 6 Top 960  $= 4095$ Width  $= 1575$ Width End Begin VB.Label Label5 Caption "Velocidad del puerto" BeginProperty Font  $=$  "MS Sans Serif"<br>=  $8.25$ Name<br>Size Size  $= 8.25$ o Charset Weight 400 O 'False Underline Italic O 'False Strikethrough O 'False EndProperty Height 255 Left 240 TabIndex 8 Top 360  $= 1935$ Width End End Begin VB.PictureBox frameUSBInfrl\_ext  $Height$  = 6375 ner,<br>Index<br>Left  $\sim$ o  $=$   $-74550$ Left ScaleHeight 6315 ScaleWidth 8280 TabIndex 28 Top 1395 Width  $= 8340$ Begin VB.Image Image3  $Height \qquad = \qquad 3015$  $= 120$ Left Picture "frmPrincipal.frx":CFAF  $= 120$ Top  $= 4260$ Width End End Begin VB.TextBox txtSensoresinfrl Alignment 2 'Center BeginProperty Font "Constantia" Name by the set of the set of the set of the set of the set of the set of the set of the set of the set of the set of the set of the set of the set of the set of the set of the set of the set of the set of the set of the s  $= 14.25$ Size Charset<br>Weight  $=$   $$ o Weight 400 Underline O 'False Italic O 'False Strikethrough = 0 'False

```
EndProperty 
                Height 
                Index 
                Left 
                Tabindex 
                Top 
                Width 
             End 
             End 
CicloContinuol = False ThenIf CicloContinuo2 
False Then 
                 Timerl(O) .Enabled 
False 
                 Else 
                 End If 
            Else 
            End If 
                                      465 
                                      o 
                                      5715 
                                      49 
                                      1485 
                                      1815 
             ' --------------------------------
            CicloContinuo3 = False 
             ProgressBarl(2).Value = 0End
```
### **4.5 Presentación de Resultados**

De acuerdo con lo explicado en la sección 4.4.2, la finalidad de este programa es, el chequeo y desarrollo de la comunicación USB con la Tarjeta Interface ISA-USB, considerando que está instalada y configurada en el analizador de azufre LEGO SC-432 con computador integrado.

Una vez que se corre la aplicación en Visual, presenta una barra de estado en la parte inferior de la aplicación. Lo componen seis campos, en los que se muestra el estado de la aplicación. En el primero empezando por la izquierda se muestra el estado de la conexión.

En la figura 4.6.1 se muestra que no hay conexión, ya que la aplicación ha detectado que no se ha conectado a la Tarjeta Interface ISA-USB.

El siguiente campo muestra el nombre de la tarjeta ISA-USB que se debe conectar.

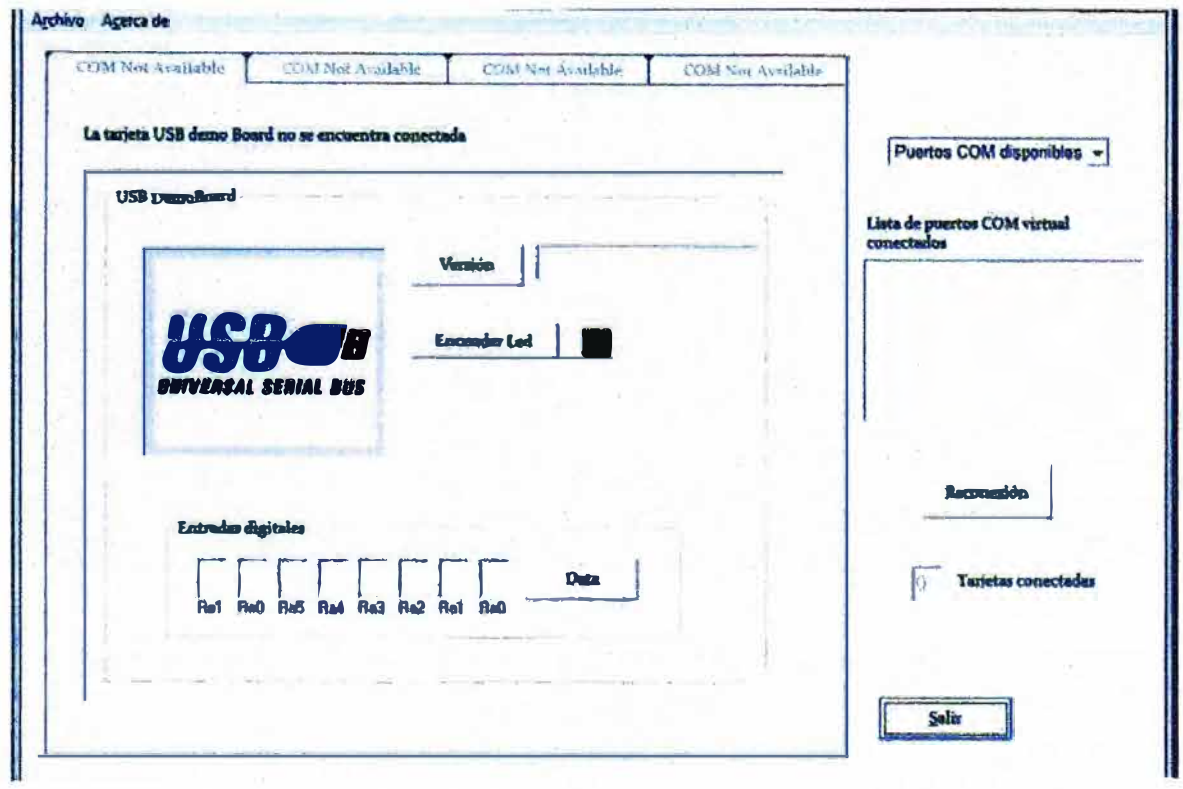

**Figura 4.6.1** Ventana Principal indicando la no existencia de conexión

En la parte derecha de la ventana se muestran una serie de elementos informativos, que sirven para comprobar los puertos disponibles y el estado de conexión de la Tarjeta Interface ISA -USB. Se ha implementado una opción de Salida, que accede a la misma ventana de confirmación de salir como se visualiza en la figura 4.6.1.

Se ha implementado esta ventana con un menú en la parte superior con teclas de acceso rápido. Concretamente este menú lo componen los submenús desplegables Archivo y Acerca de. El menú Archivo lo compone un submenú desplegable con nombre salir y la tecla aceleradora CTRL+S. El menú Acerca de dispone de un submenú desplega

ble denominado Descripción con la tecla aceleradora CTRL +D.

Se puede iniciar el software con la tarjeta conectada, y la aplicación se encarga de detectar si la Tarjeta Interface ISA-USB esta activa y conectada. Tras la detección de la misma, la ventana principal se carga de una forma dinámica. Se muestra el estado de la tarjeta conectada y la lista de la misma. Se personaliza la barra de estado y el Tabstrip se actualiza con la conexión de la tarjeta identificándola como USB DemoBoard.

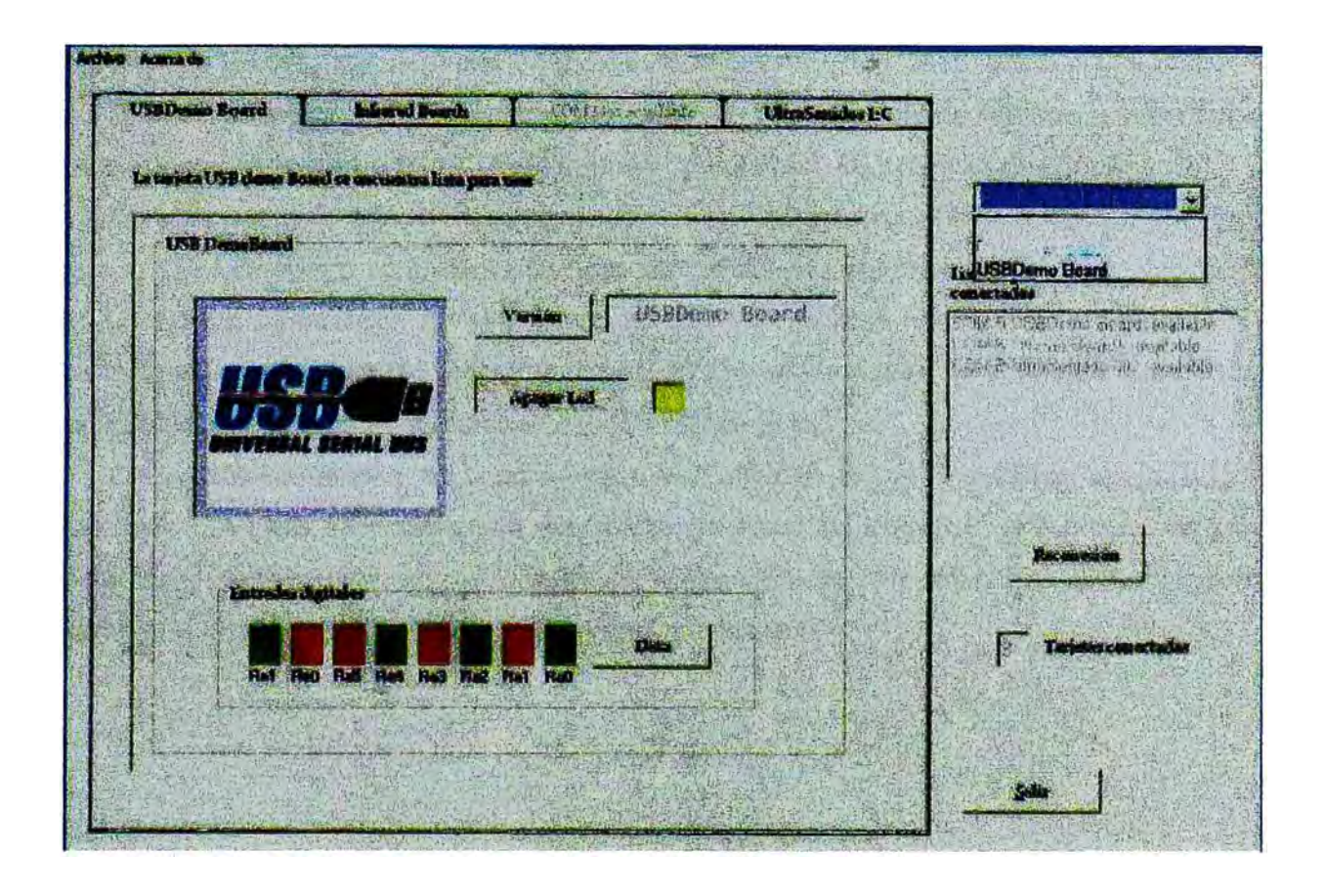

**Figura 4.6.2** Ventana Principal indicando estado de conexión de la Tarjeta Interface ISA-USB

La tarjeta Interface ISA - USB identificada en la aplicación como USB DemoBoard dispone de un Switch dip8 que se implementó para el desarrollo inicial de la . comunicación. De esta manera se puede determinar el valor digital de las ocho entradas.

Pulsando la tecla Data se puede adquirir los valores de éstas entradas. Tal y como se muestra en la figura 4.6.2 la tarjeta responde mostrando en las ventanas de cada entrada con colores rojo y verde dependiendo de su valor.

Si se pulsa el botón Encender Led (Ver Figura 4.6.1) se puede encender el led Rc3 del Micro controlador PIC 18F4550, (Ver Figura 4.6.2). Cuando el led se encuentra encendido, el rotulo del botón cambia a **Apagar Led**
También se ha determinado que la Tarjeta Interface ISA-USB identificada en la aplicación como USB DemoBoard, estando correctamente configurada por el sistema operativo y lista para realizar comunicaciones USB, presenta consumos de corriente de **1 00mA.** Esto supone un consumo de potencia de **0.SWatios.** En este estado presenta un estado de parpadeo de los leds *status* RC1 y RC2 (Ver Figuras 4.61 y 4.6.2)

En un estado de desconexión del puerto USB, el dispositivo reduce su consumo de corriente a **90mA,** suponiendo un consumo de potencia de **0.45Watios.** En este estado el led RC3 de los leds status parpadea indicando la desconexión de la tarjeta al bus USB.

Cuando se fuerza el PC a modo suspensión, en el menú salir de Windows, el consumo de corriente se reduce a 60mA. Esto supone un consumo de potencia de 300mW.

En este estado, el firmware programado en el PIC ejecuta la función sleep, haciendo que la CPU del Micro controlador deje de ser señalizada por el reloj oscilador, quedando en un estado de latencia. Antes de ejecutar dicha función se enciende el led status RC3 permanentemente para diferenciar este estado. De esta manera, se consigue que de una manera visual, se pueda detectar el estado USB de la tarjeta.

Con estos resultados se concluye que el Software con la Simulación de la Tarjeta Interface ISA-USB, nos determina que la Tarjeta Interface ISA-USB está preparada para establecer comunicación con cualquier periférico USB de alta velocidad 2.0 o superior, como son Impresoras, Scanners, Cámaras Digitales, etc.

## **4.6 Evaluación Económica Del Proyecto**

De acuerdo con la Tabla presentada en el Capítulo 111, Pág. 52, tenemos lo siguiente:

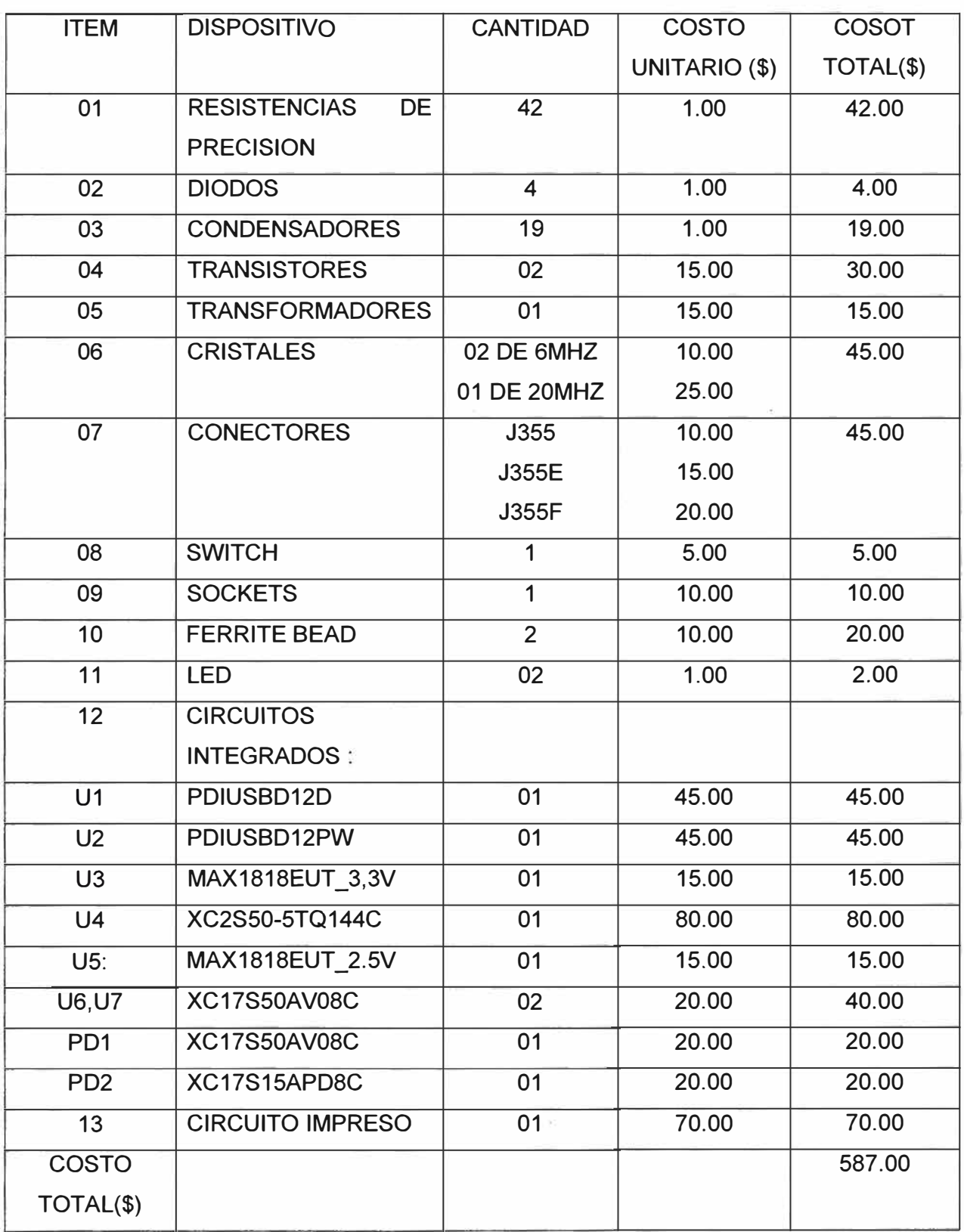

ī.

## **RECOMENDACIONES Y CONCLUSIONES**

1.- En el bus USB, los dispositivos pertenecen a diferentes clases. La clase utilizada en el presente proyecto, es la clase CDC, un tipo de puerto USB serie emulado que utiliza las transmisiones Bulk. Sería importante y recomendable desarrollar este periférico con transferencia asíncrona o lnterrupt. De esta manera, se le podrían dar privilegios a la tarjeta, dándole una mayor prioridad en la comunicación.

2.- Para desarrollar un dispositivo USB de una clase determinada, se analizan las funciones del archivo de cabecera utilizado. En el caso del proyecto, el archivo cabecera utilizado es el cdc.c y las funciones que implementa, las necesarias para la comunicación USB. Por tanto, se recomienda implementar diferentes clases de dispositivos. Únicamente, se requiere el estudio de las funciones del archivo de cabecera de la clase que se quiere desarrollar.

3.- La clase utilizada es la CDC, que emula una conexión serie tradicional. Esto reporta unas ventajas importantes. Una vez que se desarrolla el dispositivo, simplemente con el Hyperterminal de Windows, se puede comprobar la comunicación. El software cliente, es sencillo de implementar, debido a que solo requiere el manejo de las librerías de puerto serie convencional.

4.- Una de las principales conclusiones que ha sido deducida del desarrollo del firmware USB en el PIC, es la existencia de una frecuencia de refresco necesaria para la función USBT asks. Esta función mantiene activo al dispositivo en el bus USB. La estructura del firmware ejecuta dicha función y a continuación la función de usuario, en un bucle infinito. Es por ello, que se han de crear funciones de usuario, las más livianas y eficientes

5.- Con los resultados obtenidos, se ha podido comprobar que la aplicación del PC puede detectar que la tarjeta se encuentra conectada al sistema. Esto se ha logrado con la implementación en el firmware, de la petición de versión de tarjeta. Gracias a ello, la aplicación cliente, puede detectar en todo momento si la tarjeta se encuentra configurada en el bus USB o si no está conectada.

6.- La Tarjeta Interface ISA-USB constituye un Circuito Electrónico implementado con Circuitos Integrados de alta eficiencia y calidad, sobre todo por la Utilización de Circuitos Integrados de la Familia Spartan de **XILINX,** lideres en la fabricación de FPGAs.

7.- Su implementación, cuyo costo es \$587.00, resulta altamente rentable en comparación con el costo de un equipo analizador Químico antiguo con computador integrado, que bordea aproximadamente los \$70,000; y que con esta pequeña inversión se logra incrementar el tiempo de vida de estos equipos y establecer comunicación con periféricos de Alta Velocidad como Impresoras, Scanners, Camaras Digitales, Webcams, etc., y su reinserción a la tecnología Digital.

## **BIBLIOGRAFIA**

- [1] INSTRUCTION MANUAL, IR-12 (INFRARED AUTOMATIC CARBON DETERMI NATOR) (1978 LECO CORPORATION).
- [2] INSTRUCTION MANUAL SC-32 ANO SC-132 SULFUR SYSTEMS (1980 LECO CORPORATION.
- [3] INSTRUCTION MANUAL CS-244 ANO CS-344 CARBON ANO SULFUR SYS TEMS (1982 LECO CORPORATION).
- [4] INSTRUCTION MANUAL, AF-600 ASH FUSION DETERMINATOR SYSTEM 789-800 (1984 LECO CORPORATION)
- [5] INSTRUCTION MANUAL, MAC-400 PROXIMATE ANALIZER,(1984 LECO COR PORATION
- [6] INSTRUCTION MANUAL,TC-436 NITROGEN/OXIGEN DETERMINATOR(1990 LECO CORPORATION).
- [7] INTRUCTION MANUAL SC-432 SULFUR ANALYZER SND SC-432DR DUAL SULFUR ANALYZER (1991 LECO CORPORATION).
- [8] DATASHEET PHILIPS (www.datasheetcatalog.com) U1:PDIUSBD12D AND U2: PDIUSBD12PW
- [9] MAXIM (www.maxim-ic.com) (U3:MAX1818EUT\_3,3Vy U5:MAX1818EUT\_3.3V).
- $[10]$ DATASHEET XILINX INC. (www.xilinx.com) (U4:XC2S50-5TQ144C)
- [11] INTEGRATED DEVICE TECHNOLOGY (IDT) (www.dattasheetcatalog.org) (U6, U7:IDT74FCT16245T)
- [12] DATASHEET XILINX INC.( www.xilinx.com) (PD1: XC17S50AV08C)
- [13] DATASHEETXILINXINC (http://www.alldatasheet.com) (PD2: XC17S50PD8
- [14] Manual del Micro controlador PIC 18F4550 : (ww. microchip. com/downloads/en/DeviceDoc/39632b. pdf)